## **Universidade Federal de São João del-Rei - UFSJ**

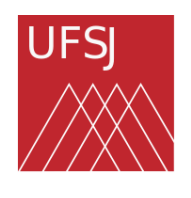

Campus Alto Paraopeba - CAP

Programa de Metrado Profissional em Matemática em Rede Nacional - PROFMAT

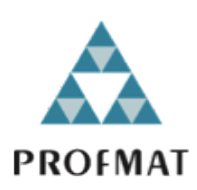

**Otávio Soares de Macedo**

## **Equações Diferenciais Ordinárias: Modelagens Aplicadas à Área da Saúde**

Trabalho de conclusão de curso apresentado ao Programa de Mestrado Profissional em Matemática em Rede Nacional do Campus Alto Paraopeba da Universidade Federal de São João del-Rei como parte dos requisitos exigidos para a obtenção do título de Mestre em Matemática.

### **Banca Examinadora:**

Professora Dra. Gilcélia Regiane de Souza - UFSJ (Orientadora)

Proffessor Dr. Alexandre Celestino Leite Almeida - UFSJ

Professor Dr. Mehran Sabeti - UFV

**Ouro Branco - MG Outubro de 2021**

# Equações Diferenciais Ordinárias: Modelagens Aplicadas à Área da Saúde

Otávio Soares de Macedo<sup>1</sup> Gilcélia Regiane de Souza<sup>2</sup>

#### Resumo:

O presente trabalho apresenta um estudo acerca das Equações Diferenciais aplicadas à saúde e saúde pública e propõe uma sequência didática envolvendo laboratório de informática. Tal sequência tem como objetivo auxiliar professores de Matemática do Ensino Médio (EM), permitindo-lhes a utilização de técnicas para retomar e aprimorar o conhecimento dos alunos em relação ao conteúdo de funções exponenciais e logarítmicas, além de oferecer o aprendizado de forma autônoma. Após um estudo sobre a Equação de Gompertz e de seus parˆametros para tumores em humanos, foram usados os dados contidos em um estudo já existente sobre o crescimento tumoral em ratos de laboratório, o que possibilitou estimar o parˆametro referente a velocidade de crescimento do tumor em roedores. Este parâmetro foi obtido por meio do *software* SciDaVis e, em seguida, realizou-se o esboço da curva no software GeoGebra. Da mesma forma, foi realizado uma pesquisa sobre o modelo SIR (Suscet´ıvel-Infectado-Removido). Para exemplificar o modelo SIR, pesquisou-se dados epidemiológicos do município de Belo Horizonte referentes a epidemia do novo coronavírus, o que possibilitou o cálculo do número de Reprodução Básico  $(R_0)$ , calculado a partir dos recursos disponíveis no *software* LibreOffice, analisando posteriormente, o modelo SIR no GeoGebra, exibindo assim, as três curvas  $S(t)$ , I(t) e  $R(t)$ , que representam as funções suscetíveis, infectados e removidos, respectivamente. As atividades propostas foram pensadas de maneira a fugir do tradicionalismo das aulas, sendo uma forma diferenciada e interdisciplinar de promover o processo de aprendizagem através de temas interessantes e chamativos aos olhos dos alunos. Por meio dessa pesquisa buscou-se a elaboração de duas sequências didáticas com vistas à potencialização da prática pedagógica do professor quando ensina funções exponenciais e logarítmicas no E.M. As atividades estão de acordo com a BNCC do Ensino Médio, assim como, as competências e habilidades propostas. Os efeitos pedagógicos oriundos da aplicação dessas sequências didáticas em sala de aula, não serão analisados neste trabalho, podendo ser objeto de investigação em pesquisas futuras.

Palavras-chaves: Equação de Gompertz. Evolução tumoral. Modelo SIR. Sequência Didática.

<sup>1</sup>Aluno do Mestrado Profissional em Matem´atica em Rede Nacional - Profmat, Turma 2019 Instituição: Universidade Federal de São João del-Rei - UFSJ, Campus Alto Paraopeba - CAP E-mail: otavio.matematica2018@hotmail.com

<sup>&</sup>lt;sup>2</sup>Orientadora do Trabalho de Conclusão de Curso Departamento de Estatística, Física e Matemática - Defim, CAP-UFSJ E-mail: gilcelia@ufsj.edu.br

# Ordinary Differential Equations: Modeling Applied to Health Area

Abstract: The current study presents Differential Equations applied health and public health and proposes a didactic sequence involving a computer laboratory. This sequence aims to help high school (HS) mathematics teachers, allowing them to use the differential equations through the usage of techniques of recapturing and improving students' knowledge about exponential and logarithmic functions and offering students autonomously learning. After studying Gompertz Equation and its parameters for tumors in humans, we used the data from a previous study on tumor growth in laboratory rats, which made it possible to estimate the parameter for the growth speed of the tumor in rodents. This parameter was obtained using the software SciDaVis, then was performed the sketch of the curve in the software GeoGebra. Similarly, we have researched the SIR (Susceptible-Infected-Removed) model. To exemplify the SIR model, we researched epidemiological data from the city of Belo Horizonte regarding the new coronavirus epidemic, which made it possible to calculate the Reproduction Number  $(R_0)$  through the resources available in the software LibreOffice. Later, analyzing the SIR model in GeoGebra, thus displaying the three curves  $S(t)$ ,  $I(t)$ , and  $R(t)$ , which represent the functions of susceptible, infected, and removed, respectively. The proposed activities were designed to escape the traditionalism of regular classes through a differentiated and interdisciplinary way aiming to promote the learning process via interesting and appealing themes for the students. We have developed two didactic sequences to enhance the pedagogical practice of the teacher in this research, aiming to help professionals when teaching exponential and logarithmic functions in primary school. The activities are supported by BNCC for High School parameters and its proposed competencies and skills. The pedagogical effects arising from applying these sequences in the classroom will not be analyzed in this paper but may be the subject of future research.

Palavras-chaves: Gompertz equation. Tumor evolution. SIR model. Didactic Sequence.

## 1 Introdução

A expressão equações diferenciais (ED) se refere, a grosso modo, ao fato de haver uma relação entre as taxas de variações ou derivada de determinadas grandezas, relacionadas por uma igualdade, podendo assim modelar matematicamente situações da natureza. Por isso, as equações diferenciais são consideradas uma das ferramentas mais importantes para a modelagem matemática, pois fornecem as soluções para diversos problemas que transcendem os vários campos da ciência.

O desenvolvimento das Equações Diferenciais está ligado a história do Cálculo Diferencial e Integral ou Cálculo Infinitesimal. O final do século XVII foi marcado pelo início das investigações acerca do cálculo, abarcando dois grandes estudiosos da área de exatas, apresentados como protagonistas dessa ´area da Matem´atica, Isaac Newton (1642 - 1727) e Gottfried Wilhelm Leibniz (1646-1716), a este último se dá o crédito da universalização dos principais símbolos e notações do Cálculo Diferencial e Integral.

O estudo sobre o Cálculo foi impulsionado por pesquisas de fenômenos físicos, já que muitos matemáticos dos séculos XVII e XVIII também eram físicos. No século XVIII, percebeu-se o interesse no aspecto teórico da Matemática, pois seus resultados poderiam gerar múltiplas aplicações e não seriam apenas modelagens específicas de alguns fenômenos.

Um fato curioso é que o cálculo integral veio a surgir antes do cálculo diferencial, o que contrap˜oe a maneira convencional a qual estudamos o C´alculo Diferencial e Integral. Para Domingues [18], a integração se originou a partir de buscas para resolver problemas de áreas, volumes e comprimento de arcos, visto que o cálculo de área era feito facilmente para triângulos, alguns quadriláteros e círculos, qualquer figura diferente dessas eram dadas como um problema sem solução. Por outro lado, a diferenciação surgiu a partir de problemas relacionados ao traçado de tangentes e problemas de otimização de funções.

No século XVII, a utilização de limites para a determinação de áreas era muito comum, até Newton e Leibniz mostrarem a possibilidade de fazer este cálculo por integração, daí surge o Teorema Fundamental do Cálculo.

Para Boyer [10], Newton era mais acanhado e seus estudos n˜ao foram amplamente divulgados, por outro lado Leibniz encaminhou discípulos à estudos relacionados ao cálculo e com finalidade de transmitir conhecimento. A contribuição de Leibniz ao cálculo começou a ser conhecida após a publicação no Acta Eruditorum Lipsiensium<sup>3</sup> entre os anos de 1687 e 1690, pelos irmãos italianos Jacques Bernoulli (1654-1705) e Johann Bernoulli (1667-1748).

O Cálculo permitiu o estudo mais atualizado sobre os fenômenos da natureza, deixando para trás uma Matemática pautada em números discretos e medições como descrição de formas. Para Devlin [15], o cálculo nos possibilitou estudar:

> "...o movimento dos planetas e a queda dos corpos na Terra, o funcionamento das máquinas, o fluxo dos líquidos, a expansão dos gases, forças f´ısicas tais como magnetismo e a eletricidade, o voo, o crescimento das plantas e animais, a propagação das epidemias e a flutuação dos lucros. A matemática se tornou o estudo dos números, da forma, do movimento, da mudança e do espaço" $[15, p.-24-25]$ .

 $3Acta Eruditorum Lipsiensium$  (Atas dos Eruditos de Leipzig) foi uma revista científica baseada no Journal dês Savants francês e publicada mensalmente entre 1682 e 1782. Foi fundada em Leipzig por Otto Mencke e por Gottfried Wilhelm Leibniz.

Os irmãos Bernoulli tiveram imensa contribuição para o estudo de equações diferencias, abrindo o leque de aplicações destas em problemas físicos, principalmente, relacionados a mecânica, modelando-os em equações diferenciais [10]. O filho de Johann Bernoulli, Daniel Bernoulli (1700-1782), foi precursor das equações diferenciais parciais e, conseguiu isso, ao fazer uso do cálculo newtoneano e do cálculo de Leibniz.

> "As descobertas de um grande matemático (...) Podem ficar perdidas para o mundo a menos que outros cientistas as compreenda e se interesse suficientemente para encará-las de vários pontos de vistas, esclarecê-las e generalizá-las, indicar suas implicações" $[10, p. 286]$ .

Pode-se associar o nome de vários matemáticos ao campo de estudo das ED's, Euler, por exemplo, identificou que as condições para que ED's de primeira ordem sejam consideradas exatas nos anos de 1734 e 1736, além da teoria dos fatores integrantes e a solução geral para ED's de coeficientes constantes homogêneas. Em 1751 ele conseguiu determinar a solução de equações não homogêneas, realizando seu trabalho como base para as aproximações e métodos numéricos para soluções. Além de Euler, podemos citar D'Alembert no ano de 1747, Lagrange entre os anos de 1762 e 1765, que contribuíram respectivamente, com equações das ondas ou equações das cordas vibrantes, soluções por séries trigonométricas e soluções gerais de uma equação linear homogênea de grau n que  $\acute{e}$  uma combinação linear de  $\pi$  soluções independentes.

Em meados do século XIX, alguns nomes tomaram relevância, como Dirichlet em 1829, com a primeira prova da convergência de séries de Fourier em condições levemente gerais, seguido de Cauchy que definiu as ideias de convergência e convergência absoluta de séries infinitas. Gauss a reconheceu como teoria das funções de uma variável complexa como a base para o entendimento dos resultados para ED's aplicadas, Liouville em 1835 estabelece uma classe restrita de ED's que podem ser resolvidas em termos de funções elementares e Peano, que, em 1886, prova a existência de soluções de problemas de valores iniciais para equações diferenciais ordinárias de primeira ordem, isto quando a função definidora  $é$  contínua.

Nos meados do século XX, torna-se possível resolver numericamente um grande número de ED's com o avanço das capacidades de cálculos e com ajuda dos computadores, podendo contribuir com o desenvolvimento de outras áreas da Matemática como Álgebra Linear, Análise Funcional, Teoria de Contorno e Mecânica Quântica.

Note que nesse breve sumário sobre história das ED's que evidencia uma forte ligação na resolução de problemas físicos, podemos ainda afirmar que sua evolução se deve a busca de ferramentas matemáticas para resolução de problemas, uma vez que a matemática existente não é suficiente para expressá-los. O livro  $Equacões$  Diferenciais Elementares e Problemas de Valores de Contorno ressalta que:

> "A importância das equações diferenciais está no fato de que mesmo as equações mais simples correspondem a modelos físicos úteis, como por exemplo, o decaimento de substâncias radioativas, o comportamento de sistemas de massas e molas e o comportamento de circuitos elétricos"[9].

Neste trabalho evidenciamos algumas Equações Diferenciais Ordinárias (EDO's) que podem ser muito úteis à saúde e saúde pública, e damos ênfase a importância de serem introduzidas no Ensino Médio (EM), podendo ser trabalhadas pelo professor de Matemática, como uma ferramenta para alavancagem no processo ensino-aprendizagem, seja para incentivar alunos da educação básica à pesquisa ou mostrar que a Matemática está presente em toda parte. O presente trabalho discorrerá em torno de:

- Conceitos Básicos: Esse tópico (Seção 2) é uma breve introdução ao estudo das Equações Diferenciais, e nosso objetivo é preparar o leitor para as próximas seções;
- Modelagem Matemática: Este conteúdo se encontra na Seção 3 e possui o objetivo de definir e construir a importância das modelagens, mostrando, por meio de cálculos e gráficos, os modelos de Gompertz para evolução tumoral e o modelo SIR para estudos de epidemias, além de exemplificá-los usando dados disponíveis na literatura acadêmica;
- Uso do LibreOffice, SciDAVis e GeoGebra para Modelagem: Conteúdo abordado na Seção 4. Nessa unidade exemplificamos os modelos de Gompertz e SIR, usando os softwares LibreOffice e SciDAVis para determinar a velocidade de crescimento de tumores em roedores usando dados de um estudo encontrado e o número de reprodução básico ( $R_0$ ) a partir de dados disponíveis pela prefeitura de Belo Horizonte.
- Sequências Didáticas Propostas para Contextualização das Aulas de Matemática: Assunto discutido na Seção 5. Neste tópico conceituamos o termo "sequência didática" e justificamos a atividade que propomos mediante as orientações normativas do Ensino Médio. Apresentamos como produto duas sequências didáticas para que professores possam retomar ou aprimorar o conteúdo de funções exponenciais e logarítmicas de forma contextualizada e interdisciplinar.

Neste trabalho serão dissertados assuntos que envolvem Cálculo Diferencial e Integral e Equações Diferenciais, para o bom entendimento do leitor, caso precise, sugerimos algumas referências que julgamos adequadas, veja [9], [17], [46] e [47].

## 2 Conceitos Básicos

Nesta seção vamos apresentar um breve resumo sobre o conteúdo de Equações Diferenciais Ordinárias (EDO's), com intuito de atrair o leitor para as próximas seções. Além do que vamos apresentar é necessário que o leitor tenha conhecimento prévio em Cálculo Diferencial e Integral.

A expressão Equações Diferenciais (ED's) se refere a uma equação cuja as incógnitas são funções e a equação envolve as derivadas destas funções.

As ED's podem ser classificadas quanto ao tipo, a ordem e a linearidade.

• Por tipo: elas podem ser ordinárias ou parciais. Será uma equação diferencial ordinária (EDO) aquela em que todas as funções e derivadas forem dependentes de uma única variável independente. A equação diferencial parcial (EDP) é a que possui derivadas parciais de uma ou mais variáveis dependente de uma ou mais variáveis independentes. São exemplos:

Exemplo 2.1

$$
\frac{dy}{dx} = 2xy \tag{1}
$$

Exemplo 2.2

$$
\frac{\partial v^2}{\partial x^2} + \frac{\partial u}{\partial y} - 2 = 0
$$
 (2)

A Equação (1) se refere a uma EDO e a Equação (2) a uma EDP.

• Por ordem: A ordem de uma ED será igual a da derivada de maior ordem. Veja o exemplo.

$$
\frac{d^2x}{dy^2} + 7 + \left(\frac{dx}{dy}\right)^4 - 3y^2 = 0\tag{3}
$$

Neste caso, a Equação (3) é uma Equação Diferencial Ordinária de segunda ordem, pois as derivadas estão em relação a uma única variável e a derivada de ordem mais elevada é uma derivada segunda. É importante ressaltar que a derivada  $\frac{dx}{dy}$  está elevada à quarta potência, não sendo ela confundida com a quarta derivada.

• Por linearidade: uma ED pode ser linear ou não linear, sendo linear se puder ser escrita como:

$$
a_0(t)y + a_1(t) + a_2(t)\frac{d^2y}{dt^2} + ... + a_n(t)\frac{d^ny}{dt^n} = f(t)
$$
 (4)

Caso a ED não possa ser escrita como a Equação (4), ela será não linear. São exemplos de EDs lineares:

Exemplo 2.3

$$
-4xy'' + 9y' + 2y = 0
$$
 (5)

Exemplo 2.4

$$
(y - 2x)dx + 2xdy = 0
$$
\n(6)

Exemplo 2.5

$$
\frac{d^2y}{dy^2} + 2x\frac{dy}{dx} - 5y = 2e^x\tag{7}
$$

O exemplo a seguir representa uma equação não linear.

#### Exemplo 2.6

$$
\frac{d^2y}{dx^2} + \operatorname{sen} y = 0
$$
 (8)

Trataremos agora a respeito das soluções das Equações Diferenciais Ordinárias de primeira ordem.

A solução de uma equação diferencial é uma função e é definida como:

**Definicão 2.1** Uma função f, definida em um intervalo I que possui pelo menos  $\mathfrak n$  derivadas contínuas em I e quando substituídas em uma equação diferencial ordinária de ordem n é reduzida a uma identidade, a essa função chamamos de solução de uma EDO no intervalo I.

A definição acima sugere o uso de um intervalo apropriado, o intervalo I é conhecido como: intervalo de definição, intervalo de validade, domínio ou intervalo de existência da solução e pode ser aberto, fechado ou infinito.

Uma solução para uma equação diferencial é uma função que satisfaz a identidade da equação. Existem dois tipos de soluções, a solução geral, que envolve as constantes de integração, essas constantes podem ser arbitradas e geram uma infinidade de soluções, chamadas de família de soluções. A outra é a solução particular, que é uma solução dentre a família de soluções, obtida atribuindo-lhe valores às constantes arbitrárias da solução geral.

O próximo exemplo foi extraído do livro "Introdução às Equações Diferenciais Or $dinárias"$  [46, p.5].

Exemplo 2.7

$$
\frac{dy}{dt} = e^{3t}
$$

A EDO acima tem solução geral  $y = \frac{1}{3}$  $\frac{1}{3}e^{3t} + c$ , com  $c \in \mathbb{R}$ . O maior intervalo em que esta solução e sua derivada estão definidas é  $-\infty < t < \infty$ . Arbitrando alguns valores para c temos uma família de soluções. Representamos a seguir algumas dessas soluções.

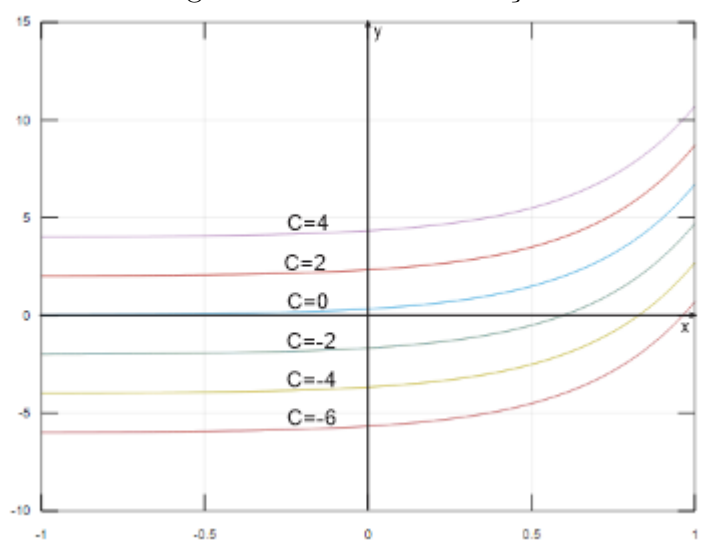

Figura 1: Família de Soluções

Se fizermos  $t = 0$  e  $y = 0$  na solução geral encontramos  $c = 0$ , com isso temos a seguinte solução particular:

$$
y(t) = \frac{e^{3t}}{3}
$$

A cada EDO pode-se ter um Problema de Valor Inicial, veja a próxima definição.

Definicão 2.2 Problema de Valor Inicial - PVI

Um PVI é composto por uma equação diferencial acompanhada do valor das funções desejadas em um ponto, normalmente denotado por  $(x_0, y_0)$ . Um PVI pode ser escrito da seguinte forma:

$$
\frac{d^{(n)}y}{dx^{(n)}} = f(x, y, y', y'', ..., y^{n-1}) \text{ com } y(x_0) = y_0, y'(x_0) = y_1, ..., y^{n-1}(x_0) = y_{n-1}
$$
 (9)

Exemplo 2.8 Um PVI de primeira ordem

$$
\frac{dy}{dx} = f(x, y); \quad y(x_0) = y_0 \tag{10}
$$

Exemplo 2.9 Um PVI de segunda ordem

$$
\frac{d^2y}{dx^2} = f; \quad y(x_0) = y_0 \, e \, y'(x_0) = y_1 \tag{11}
$$

A solução de um PVI damos o nome de solução particular.

Teorema 2.1 (Existência e unicidade de soluções das EDO's de primeira ordem)

Considere a função  $f(x, y)$ , contínua em algum retângulo no plano  $\mathbb{R}^2$  que contenha o ponto  $(x_0, y_0)$ . Assim o problema de valor inicial (Equação (10)) tem pelo menos uma solução em um intervalo aberto I tal que  $x_0 \in I$  e se  $\frac{\partial f}{\partial y}$  é contínua nesse retângulo, então a solução é única em  $I_0$  e  $x_0 \in I_0$ .

O Teorema 2.1 foi obtido da referência [17] e sua demonstração pode ser consultada em [46, p.66].

### 2.1 Método de Soluções de uma EDO de primeira ordem

Alguns métodos de soluções facilitam a resolução das EDO's. Neste trabalho nos limitamos a um único método, o método de separação de variáveis.

#### 2.1.1 Método da Separação de Variáveis

**Definicão 2.3** Uma EDO de primeira ordem é dita separável ou de variáveis separáveis quando for da forma:

$$
\frac{dy}{dx} = g(x)h(y)
$$
 (12)

Exemplo 2.10 A equação  $(1 + x)dy - ydx = 0$  possui variáveis separáveis, basta fazer uma simples manipulação para que fique de acordo com a equação  $(12)$ , veja:

$$
(1 + x)dy = ydx
$$

$$
\frac{dx}{(1 + x)} = \frac{dy}{y}
$$

Deste ponto, partimos para uma integração nos dois membros da equação:

$$
\int \frac{dx}{(1+x)} = \int \frac{dy}{y}
$$
  
\n
$$
\ln|1+x| = \ln|y| + c_1
$$
  
\n
$$
y = e^{\ln|1+x|+c_1}
$$
  
\n
$$
y = e^{\ln|1+x|}e^{c_1}
$$
  
\n
$$
y = |1+x|e^{c_1}
$$

Daí chegamos a solução final:

$$
y = e^{c_1}(1+x)
$$

Como  $e^{c_1}$  é uma constante, logo o substituímos por k e obtemos  $y = K|1 + x|$ , que é a solução geral da EDO apresentada.

### 2.1.2 Equações Autônomas

As equações autônomas são aquelas em que a variável independente não aparece explicitamente [51, p. 38]. Veja os exemplos.

#### Exemplo 2.11

$$
\frac{dy}{dx} = f(y) \tag{13}
$$

Exemplo 2.12

$$
\frac{dy}{dx} = 1 + y \tag{14}
$$

As equações  $(13)$  e  $(14)$  são EDO's autônomas.

O exemplo a seguir representa uma equação não autônoma.

#### Exemplo 2.13

$$
\frac{dy}{dx} = 1 + yx \tag{15}
$$

Considere a Equação Autônoma (13) com  $f(y) = ay$  ou  $f(y) = ay + b$ . As equações desse tipo são as mais importantes, pois são muito frequentes nos modelos matemáticos mais simples. Se f(y) for uma função contínua em determinado intervalo, podemos resolver a EDO de forma analítica, desde que seja possível resolver a integral  $\int \frac{dy}{f(y)}$  [7, p. 28].

### 2.2 Sistemas de EDO's

De acordo com [17] um sistema de equações diferenciais de primeira ordem é uma relação entre equações diferenciais de primeira ordem, como a seguir:

$$
\begin{cases} f(t,x,y,x',y')=0 \\ g(t,x,y,x',y')=0 \end{cases}
$$

Sendo f e g funções. A solução do sistema será o par de funções  $x(t)$  e  $y(t)$  que devem satisfazer as duas equações do sistema.

Focaremos nos sistemas de equações diferenciais em que temos o número de equações igual ao números variáveis dependentes.

Chamaremos de sistema linear o sistema do tipo:

$$
\begin{cases} \frac{dx_1}{dt}=a_{11}(t)x_1+a_{12}(t)x_2+...+a_{1n}(t)x_n+f_1(t)\\ \frac{dx_2}{dt}=a_{21}(t)x_1+a_{22}(t)x_2+...+a_{2n}(t)x_n+f_n(t)\\ .\\ .\\ .\\ \frac{dx_n}{dt}=a_{n1}(t)x_1+a_{n2}(t)x_2+...+a_{1nm}(t)x_n+f_n(t) \end{cases}
$$

Sistema retirado de [51, p.318]. A ele referimos como sistema linear se $f_i$ e $\mathfrak{a}_{\mathfrak{n}\mathfrak{m}}$ forem funções lineares e contínuas em um intervalo I. Se  $f_n(t) = 0$  com  $n \in \mathbb{N}$  o sistema será homogêneo.

#### 2.2.1 Sistema de EDO's Autônomos

Definicão 2.4 Um sistema de equações diferenciais ordinárias de primeira ordem da forma

$$
\frac{dx_i}{dt} = f_1(x_1, ..., x_n), i = 1, 2, ..., n
$$

 $\acute{e}$  denominado sistema dinâmico (ou sistema autônomo).

De maneira análoga, podemos dizer que um sistema de EDO autônomo é aquele em que as equações são autônomas.

Para ampliar os conhecimentos em Equações Diferenciais sugerimos o estudo dos livros [7], [9], [17], [46] e [51].

## 3 Modelagem Matemática

A Modelagem Matemática pode ser tratada como um processo de tradução do fenômeno real para a linguagem matemática e seu principal produto são os modelos matemáticos.

Entende-se por modelagem Matemática como a representação de um fenômeno em uma linguagem Matemática, usando números, símbolos, incógnitas e equações.

Ainda é possível ressaltar que este processo que chamamos de modelagem matemática ou apenas modelagem, como ser´a muitas vezes tratada nesse trabalho, faz parte da construção do conhecimento Matemático, afinal é através da busca por explicações de certos fenômenos que se resultam na agregação de novos conhecimentos matemáticos.

Em várias referências, como em  $[6]$ ,  $[8]$  e  $[12]$ , referem-se ao termo "modelo matem´atico"como resultado do processo de modelagem, mas podemos significar esse termo como "um conjunto de símbolos e relações matemáticas que representam de alguma forma o objeto estudado" [6, p.20] ou ainda, de forma mais simples, "é qualquer representação matemática de situação em estudo"[4, p.161] e "um conjunto de símbolos e relações matemáticas que procura traduzir, de alguma forma, um fenômeno em questão ou problema de situação real"[8, p.19]. Essas citações podem ser sintetizadas de um forma mais completa, a seguir:

> Um modelo é um conjunto de símbolos os quais interagem entre si representando alguma coisa. Essa representação pode se dar por meio de desenho ou imagem, projeto, esquema, gráfico, lei matemática, dentre outras formas [8, p.16].

A importância da modelagem matemática é fundamental no processo de construção da Ciência, pois é por meio de uma indagação que surge uma pesquisa, ou seja, na tentativa de responder o porquê de certos fenômenos.

O processo de modelagem contribuiu com todo conhecimento adquirido durante a história da humanidade, em especial, a Matemática foi uma das principais ferramentas, pois, a partir de um conhecimento menos elaborado usado em uma modelagem chegou-se a um conhecimento mais elaborado do que o anterior. Esse processo foi realizado até se ter tudo que conhecemos hoje, podemos até comparar o conhecimento a uma sequência matemática em que o próximo termo depende do termo anterior, sendo o primeiro termo, um dos indícios da capacidade de comunicar-se, desenvolvida pelo homem pré histórico.

Observe, no diagrama a seguir, a exemplificação de como os modelos matemáticos se encontram em meio ao processo de modelagem.

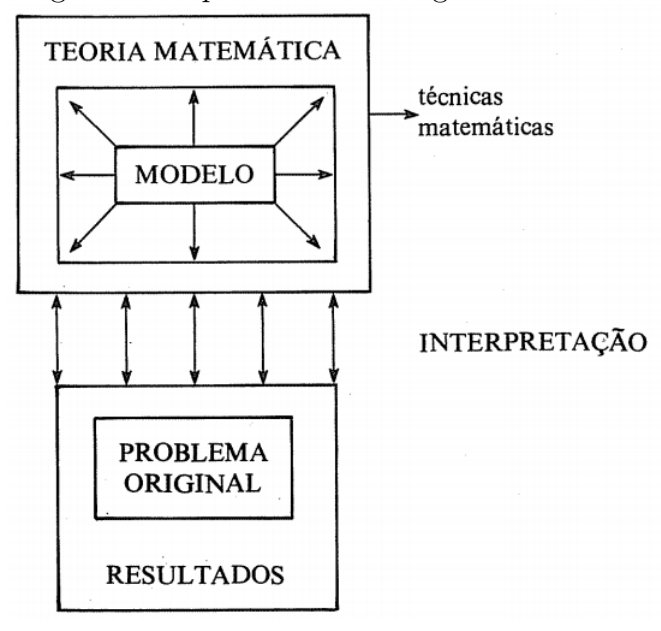

Figura 2: Esquema de modelagem matematica

Fonte: [7, p.4]

O livro *Equações Diferenciais com Aplicações* [7, p.5], apresenta que pode haver uma equivalência entre modelo e o problema original e a existência desse modelo se dá graças a existência de teoria matemática que possa embasá-lo, caso contrário, seria uma tarefa do pesquisador desenvolver um ramo da Matem´atica, suficientemente capaz de modelar o problema, o que historicamente veio a acontecer e contribuiu no desenvolvimento da matemática. No geral, o objetivo de um pesquisador matemático é criar um modelo para resolver um problema com base na teoria matem´atica existente, fazendo isso da maneira mais simples possível. Nem sempre o conhecimento matemático será suficiente para resolver todo o problema, esbarrando em pontos incompletos da Matem´atica, e caberá ao pesquisador muita criatividade e habilidades matemáticas para resolvê-los.

Até aqui, o leitor foi conduzido a uma breve e essencial noção do que é modelagem matem´atica e o que a envolve, mas cumprindo um dos objetivos deste trabalho, no que diz respeito a utilização da modelagem em equações diferenciais e na exposição de alguns modelos de interesse, faremos algumas considerações sobre o processo de modelagem em equações diferenciais de acordo com a literatura.

Corroborando com tudo que foi exposto, a referência [51] traz uma imagem bastante comum entre diversos livros de equações diferenciais, como pode ser visto a seguir:

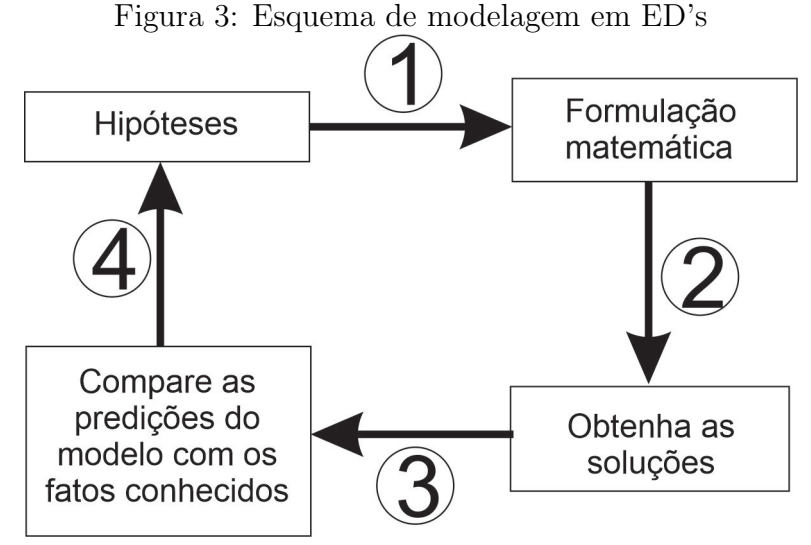

Fonte: 51, p.21 - Adaptado.

Na figura exposta exemplificamos o ciclo do processo de modelagem em equações diferenciais, partindo de uma situação problema real, sobre a qual levantamos hipóteses para que ocorra, por exemplo, condições necessárias, limites e números. Em seguida somos levados a escrever o problema na linguagem matemática por meio de uma ED ou por um sistema EDs, que no esquema é representado pelo número 1, assim chegamos a uma formulação matemática para o fenômeno, chamamos essa formulação matemática de modelo matem´atico. Ap´os isso, resolvemos as EDs, item 2 do esquema, obtendo as soluções, e dessas tiramos as conclusões desse modelo da forma que convir, item 3, comparando-os às hipóteses iniciais e verificando se elas são suficientes para descrever o modelo e, se necessário, alteramos as hipóteses iniciais, item 4, para assim reformular e adequá-las o mais próximo possível do fenômeno pesquisado.

A seguir, apresentaremos algumas modelagens que se aplicam à saúde e à saúde p´ublica, sendo tem´aticas recorrentes em nosso cotidiano.

### 3.1 Modelo da evolução tumoral de Gompertz

Ao estudar o conteúdo de equações diferenciais, em especial no estudo das equações logísticas nos deparamos com a equação de Gompertz. O livro Equações Diferenciais com Aplicações em Modelagem, relata que a equação em questão é "uma modificação na equação logística, conhecida como equação diferencial de Gompertz" que é capaz de representar crescimento ou decrescimento de populações, além de modelar o crescimento de tumores malignos em determinados tipos celulares  $[51, p.101]$ . O que nos aguçou a curiosidade de conhecer mais sobre o modelo.

O modelo de Gompertz surgiu de estudos realizados pelo matemático inglês Benjamin Gompertz, que realizou sua pesquisa a partir da taxa de mortalidade na companhia de seguros de sua família. Os feitos de Gompertz resultaram na famosa Lei da Mortalidade, como pode ser encontrado em [9] e [36].

O modelo de crescimento populacional proposto por Gompertz descreve uma taxa de crescimento grande no início e converte, de forma rápida, em um crescimento mais lento, por este fato, ele consegue modelar diversos crescimentos celulares.

Este modelo é representado por diferentes equações, adotaremos a equação de acordo

com as referências [9] e [13], a saber:

$$
\frac{dN}{dt} = rN \ln \frac{k}{N}
$$
 (16)

Sendo N a função que expressa números de células de acordo com o tempo t e com as constantes r para velocidade de multiplicação das células (com  $r > 0$ ) e k para o tamanho máximo que um tumor pode atingir.

Repare que o modelo de Gompertz, representado pela Equação (16), é não linear e se trata de uma equação autônoma. Resolvendo essa equação e considerando  $N_0$  como sendo a população inicial de células tumorais, podemos escrever a equação como um Problema de Valor Inicial (PVI) com  $N(0) = N_0$ , segue:

$$
\begin{cases}\n\frac{dN}{dt} = rN \ln\left(\frac{k}{N}\right) \\
N(0) = N_0\n\end{cases}
$$
\n(17)

O PVI acima é solúvel por separação de variáveis, basta fazer uma manipulação algébrica simples e em seguida a integral:

$$
\int \frac{dN}{N \ln{(\frac{k}{N})}} = \int r dt
$$

Resolvendo a equação obtemos a solução geral:

$$
N(t) = k e^{e^c e^{-rt}} \tag{18}
$$

Aplicando o PVI,  $N(0) = N_0$  na Equação (18) chegamos a seguinte substituição da constante  $e^c$ , veja:

$$
e^{c} = \ln \frac{N_0}{k} \tag{19}
$$

Com isso, a solução particular é:

$$
N(t) = ke^{\left(\ln\frac{N_0}{k}\right)e^{-rt}}
$$
\n(20)

A Equação (20) expressa o número de células tumorais ao decorrer do tempo e é solução do PVI da Equação (16). Fazendo análises sobre os comportamentos da função em relação aos seus pontos críticos, pontos de inflexão e seu comportamento quando  $t \to \infty$ , teremos mais informações a respeito do gráfico que descreve essa função.

Inicialmente, ao analizarmos os pontos críticos, estamos interessados em saber os pontos máximos e mínimos que ela atinge, caso estes existam. Vamos então estudar a derivada primeira da Equação (20) e os pontos em que seus valores sejam nulos, para isso, basta usar a Equação (16) tomando  $\frac{dN}{dt} = 0$ , veja:

$$
rN\ln\frac{K}{N}=0
$$

Como r e k são constantes maiores que zero, temos que os valores são nulos quando  $N(t) = 0$  ou  $N(t) = k$ , sendo estes, candidatos a pontos críticos. Vamos então buscar os valores de t para  $N(t) = 0$  e  $N(t) = k$ , para isso vamos usar a Equação (20), e levantamos que:

• se  $N(t) = 0$ 

Da Equação (20) temos:

$$
N(t)=ke^{(\ln\frac{N_0}{k})e^{-rt}}=0
$$

Note que isso não é possível, pois a função exponencial não possui imagem igual a zero. Além disso, a constante r, com r > 0, faz com que necessariamente  $t \rightarrow -\infty$ , o que para a modelagem em quest˜ao, n˜ao nos interessa, n˜ao havendo significado f´ısico para tempo negativo no estudo do desenvolvimento de um tumor.

Antes de tratar o caso em que  $N(t) = k$ , observe que  $N_0 < k$ , ou seja, o número de células quando o tumor atinge a capacidade de carga é maior que o número inicial de células tumorais, o que implica no fato de  $0 < \frac{N_0}{k} < 1$  e, consequentemente,  $\ln \frac{N_0}{K} < 0.$ 

• se  $N(t) = k$ 

A intenção é estudar o comportamento da função representada pela Equação (20) quando  $N(t) = K$ , para isso, vamos substituí-lo na função dada:

$$
N(t) = k e^{\ln \frac{N_0}{k} e^{-rt}} = k \Leftrightarrow e^{\ln \frac{N_0}{k} e^{-rt}} = 1
$$

Levando em conscideração que  $e^0 = 1$  na equação exponencial anterior, temos:

$$
\ln \frac{N_0}{k} e^{-rt} = 0 \tag{21}
$$

Observe que há dois fatores de interesse na Equação (21), sendo um deles ln  $\frac{N_0}{k}$ , uma constante menor que zero, já explicado anteriormente, o outro fator é e<sup>-rt</sup> que se trata de uma função exponencial, logo não podendo ser nula, com isso, estudaremos seu comportamento quando se aproxima de zero, para tal, desejamos calcular o valor da variável B no seguinte limite:

$$
\lim_{t\to B}e^{-rt}=0 \Leftrightarrow \lim_{t\to B}\frac{1}{e^{rt}}=0
$$

Note que r é uma constante positiva, e se B  $\rightarrow \infty$ , conseguimos o que queríamos, ou seja  $N(t) \rightarrow k$  quando  $t \rightarrow \infty$  pois:

$$
\lim_{t\to\infty}\frac{1}{e^{rt}}=0
$$

Analisando estes resultados, e de acordo com [16], veja que se  $N(t) = k$  temos um ponto crítico no intervalo  $[0, \infty)$ , isso significa que quando  $t \to \infty$  o valor de  $N(t) \to k$ , que é o crescimento máximo do tumor ou crescimento máximo da população. Ademais, note que estabelecemos K como a capacidade de carga do tumor, ou seja, no decorrer do tempo, relativamente grande, toda evolução do tumor tende a k.

A derivada primeira representa as taxas de crescimento do tumor ou a velocidade de crescimento tumoral, neste caso temos  $\frac{dN}{dt} \to 0$  quando  $t \to \infty$ , que caracterizam uma região mais estável da curva, ou seja, onde o crescimento tende a zero  $(\rightarrow 0)$ , que para essa modelagem, representam o comportamento em que o tumor se encontrará de forma mais estável possível. Mesmo que o tumor esteja maior que a capacidade de carga, o

que é biologicamente possível, ele tende a diminuir com o passar do tempo até voltar a condição de equilíbrio ou estabilidade. É importante ressaltar que o organismo consegue suprir o tumor com os nutrientes necessários e suficientes para crescer e se manter. Em concordância com [19], o tempo teórico para que o tumor alcance a capacidade máxima ´e infinito, por´em pode ser obtido por dados experimentais, supondo determinado valor como capacidade máxima para aquele organismo ou orgão atingido.

Repare que a Equação  $(16)$  se refere a velocidade de crescimento do tumor, isto é,  $\frac{dN}{dt} > 0$ , apresentando apenas crescimento, e, além disso, a função que representa esse crescimento é maior que zero e inferior a k.

A seguir faremos os estudos sobre a aceleração e a concavidade desta curva, representada pela (20) e seu respectivo ponto de inflexão.

Derivando a Equação (16) em relação a t, aplicando a regra do produto, temos:

$$
\frac{d^2N}{dt^2} = \left[ (rN)' \ln \frac{K}{N} + \left( \ln \frac{K}{N} \right)'(rN) \right] \frac{dN}{dt}
$$

Usando as propriedades operatórias dos logarítmos, dispomos de:

$$
\frac{d^2N}{dt^2} = \left[ r \ln \frac{k}{N} + (\ln K - \ln N)' r N \right] \frac{dN}{dt}
$$

Agora, substituiremos  $\frac{dN}{dt}$  pela segundo membro da Equação (16).

$$
\frac{d^2N}{dt^2} = \left[ r \ln \frac{k}{N} + (\ln K - \ln N)' r N \right] \left[ r N \ln \frac{k}{N} \right]
$$

Depois de algumas manipulações algébricas chegamos a equação:

$$
\frac{d^2N}{dt^2} = \left[r \ln \frac{k}{N} - r\right] \left[rN \ln \frac{k}{N}\right]
$$
 (22)

Se igualarmos a Equação (22) a zero, estaremos analisando os pontos de inflexão da função de Gompertz (Equação (20)), que representa a mudança de concavidade [47, p.272]. A equação que buscamos solução é:

$$
\frac{dN^2}{d^2t} = \left[r \ln \frac{k}{N} - r\right] \left[rN \ln \frac{K}{N}\right] = 0\tag{23}
$$

Note que a Equação (23) possui dois fatores cujo produto é zero, isso gera as possibilidades que um ou outro sejam nulos. Considere ainda o fato de que o primeiro fator possui uma constante independente e que as constantes r e k s˜ao positivas, sendo assim, as possibilidades dos pontos de inflexão serem  $N = 0$ ,  $N = k e N = \frac{k}{e}$  $\frac{k}{e}$ . Os cálculos realizados para as duas primeiras possibilidades já foram apresentados no estudo da derivada primeira. O primeiro ponto apresentado é descartado, pois, como dito anteriormente, não há significado físico para a modelagem em questão. Já o segundo ponto ocorre quando t → ∞, fazendo com que  $N \to k$  e consequentemente  $\frac{dN}{dt} \to 0$ , da mesma forma que  $\frac{dN^2}{d^2t} \to 0$ . Nestes pontos as taxas de crescimento e aceleração são iguais a zero, momento o qual a população se mantêm estável, ou seja, constante. Para o estudo do terceiro ponto, basta substituí-lo na Equação (20), veja:

$$
N(t) = k e^{(\ln \frac{N_0}{k})e^{-rt}} = \frac{k}{e}
$$

Simplificando a equação anterior por k obtemos:

$$
e^{\ln\frac{N_0}{K}e^{-rt}}=\frac{1}{e}
$$

Podendo ser reescrito como a seguinte equação exponencial

$$
e^{\ln\frac{N_0}{K}e^{-rt}}=e^{-1}
$$

Como as bases das potências são iguais, temos:

$$
\ln\frac{N_0}{K}e^{-rt}=-1
$$

Agora, basta fazermos manipulações algébricas para isolar a variável t, segue o resultado:

$$
t = -\frac{1}{r} \ln \left[ \frac{-1}{\ln \frac{N_0}{k}} \right]
$$
 (24)

Desta maneira temos o ponto de inflexão

$$
\left(\frac{-1}{r}\ln\left[\frac{-1}{\ln\frac{N_0}{k}}\right],\frac{k}{e}\right) \tag{25}
$$

Como a derivada terceira da Equação (20) é diferente de zero, isso impossibilita que o ponto apresentado seja um ponto cuja acelera¸c˜ao seja nula, ou seja, gerando um ponto de máximo ou mínimo da função, portanto, o ponto calculado é de fato um ponto de inflexão.

Para completar a análise, vamos buscar os intervalos em que a curva da evolução tumoral apresenta concavidade para cima  $\left(\frac{dN^2}{d^2t} > 0\right)$  ou para baixo  $\left(\frac{dN^2}{d^2t} < 0\right)$ , para isso, calculamos as inequações geradas a partir da Equação (22), que possui o segundo fator composto por constantes positivas, cujo o valor de  $k \geq N$  faz com que  $\ln \frac{K}{N} \geq 0$ e afirmamos que  $rN \ln \frac{k}{N} > 0$ . O primeiro fator, é capaz de assumir valores maiores ou menores que zero, isto  $\acute{e}$ :

$$
r\ln\frac{k}{N}-r>0
$$

Ao manipular a equação obtemos a seguinte equivalência

$$
\ln \frac{K}{N} > 1 \Leftrightarrow \ln \frac{k}{N} > \ln e \Leftrightarrow \frac{k}{N} > e \Leftrightarrow \frac{k}{e} > N \Leftrightarrow N < \frac{k}{e}
$$

De maneira análoga ao item anterior, temos:

$$
N > \frac{k}{e}
$$

Levando-se em conta a abscissa do ponto de inflexão, temos a sua esquerda, concavidade para baixo e a direita concavidade para cima. Isso nos mostra a respeito da aceleração de crescimento do tumor.

Os estudos analíticos sobre a função de Gompertz podem ser verificados na próxima subseção.

#### 3.1.1 Análise gráfica do modelo de crescimento tumoral de Gompertz

Para elucidar sobre o crescimento de um tumor no organismo capaz de oferecer condições suficientes e necessárias para seu desenvolvimento, foi buscado na bibliografia sobre o assunto os parâmetros que serão aplicados à Equação (20). Usaremos os valores apresentados por [16] como parâmetros para o esboço das curvas de interesse, são eles:

$$
r = 0,0060
$$

$$
k = 10^{13}
$$

$$
N_0 = N(0) = 10^9
$$

O valor de K, como estabelecido, ´e a capacidade de suporte do tumor e foi baseado no fato de que a partir de  $10^6$  células é necessário a ampliação dos vasos sanguíneos (angiogênese) para que o tumor receba nutrientes em toda sua extensão, podendo atingir a carga máxima de  $10^{13}$  células, como descrito na referência [20].

Usaremos o *software MATLAB On-line*<sup>4</sup> para esbocar as curvas de nosso interesse. Todos os gráficos nesta sequência foram elaborados pelo autor.

Considerando os parâmetros já apresentados, e substituindo-os na Equação (20) chegamos na seguinte equação:

$$
N(t) = 10^{13} e^{\ln \frac{10^9}{10^{13}} e^{-0,0060t}}
$$
\n(26)

Para a variável tempo  $(t)$ , é necessário que não a interpretamos em unidades de tempo, pois n˜ao tivemos acesso aos pontos para que estes n´umeros fossem estimados, para tanto, vamos usá-la em contagem de períodos iguais. O gráfico a seguir foi plotado com base na Equação  $(26)$ .

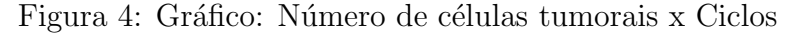

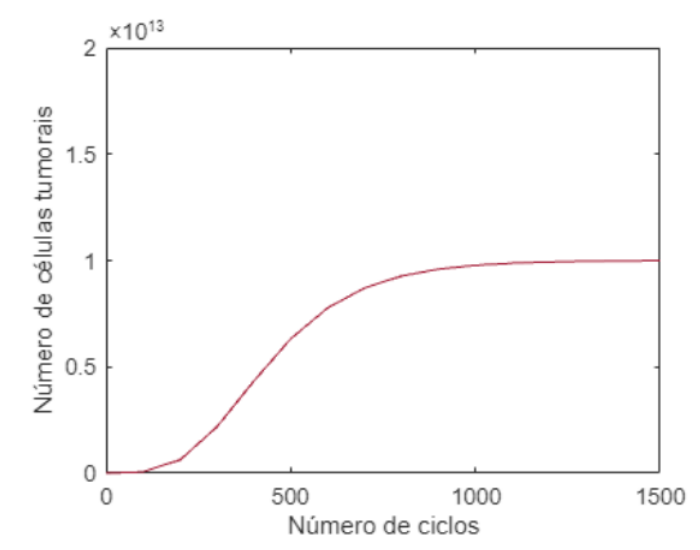

Ao interpretar a Figura 4 é possível perceber que há um crescimento lento no início, mas no meio há uma elevada taxa de multiplicação das células, representando uma velocidade mais alta de reprodução celular, já no fim, ao se passar um número significativo

 $^{4}$ MATLAB On-line é um software de computação numérica de análise e visualização de dados e se trata de um ambiente de programação sofisticado e de fácil entendimento, podendo ser utilizado em https://www.mathworks.com/products/matlab-online.html. Acesso em 24 de outubro de 2021.

de ciclos, observa-se uma estabilidade em torno da capacidade de carga e uma redução do crescimento, o que pode ser observado com mais detalhes nos próximos gráficos.

Com base nos dados pesquisados, segue a derivada primeira da Equação (26).

$$
N'(t) = 0,0060 \left( 10^{13} e^{\ln \frac{10^9}{10^{13}} e^{-0,0060t}} \right) \cdot \left( \ln \frac{10^9}{10^{13}} e^{-0,0060t} \right) \tag{27}
$$

Ao plotá-la temos o gráfico:

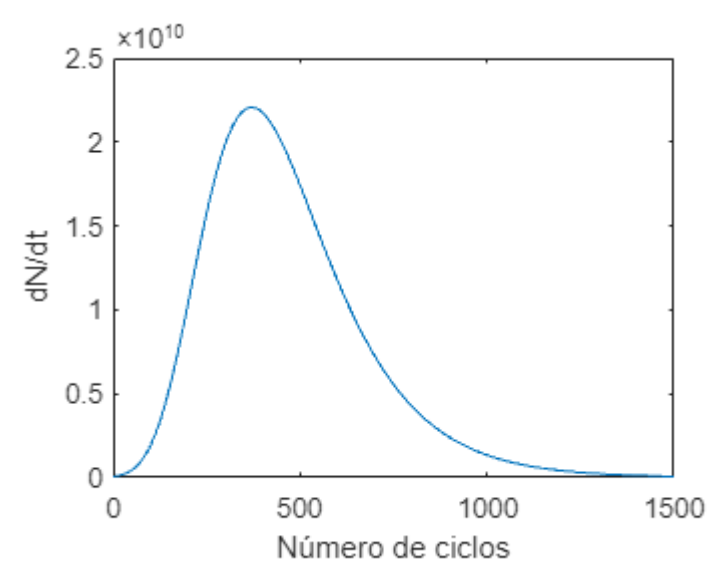

Figura 5: Gráfico:  $\frac{dN}{dt}$  x Ciclos

 $\hat{E}$  possível confirmar na Figura 5 que durante todo intervalo,  $[0, \infty]$ , a derivada primeira  $\acute{e}$  maior que zero. Este fato nos mostra que a função é sempre crescente, além disso, para um mesmo intervalo de t, com  $t \in [0, 1500]$ , a taxa de crescimento da população de células ´e menor no in´ıcio e no final da curva, apresentando um aumento progressivo a partir do início até um valor máximo, após isso há uma redução da velocidade de crescimento até que ela tenda à zero  $(\frac{dN}{dt} \to 0)$ , isso pode ser verificado na Figura 4. Partindo do conceito de que a derivada fornece o coeficiente angular da reta tangente, é fácil verificar que a velocidade de crescimento resulta em retas tangentes menos aclive no início e no final do gráfico.

A equação a seguir corresponde a derivada segunda da função (Equação (26)) aplicados aos parâmetro considerados.

$$
N''(t) = \left[0,0060 \ln \frac{10^{13}}{N} - 0,0060\right] \left[0,0060 N \ln \frac{10^{13}}{N}\right]
$$
 (28)

O estudo da derivada segunda pode ser elucidado pelo próximo gráfico (Figura 6).

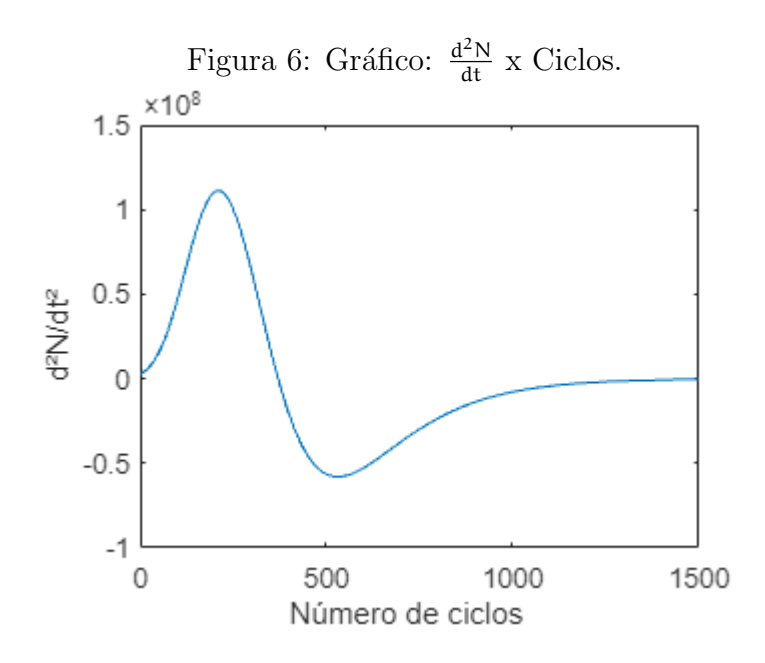

Observe que a Figura 6 apresenta a derivada segunda em dois intervalos, um positivo e outro negativo. O ponto de inflexão, nesse caso, é a transição em que  $\frac{d^2N}{dt^2}$  deixa de ser positivo e passa a ser negativo, que é apresentado na expressão (25), que ao substituirmos pelos parâmetros teremos:

$$
\left(\frac{-1}{0,0060}\ln\frac{-1}{\ln\frac{10^9}{10^{13}}},\frac{10^{13}}{e}\right)
$$

A título didático o ponto é aproximadamente (370, 05 ;  $0,37 \times 10^{13}$ ).

Na próxima Figura 7 apresentamos um comparativo entre os três gráficos, o que permite uma melhor visualização de cada uma das análises estudadas e dos efeitos de cada ponto notável.

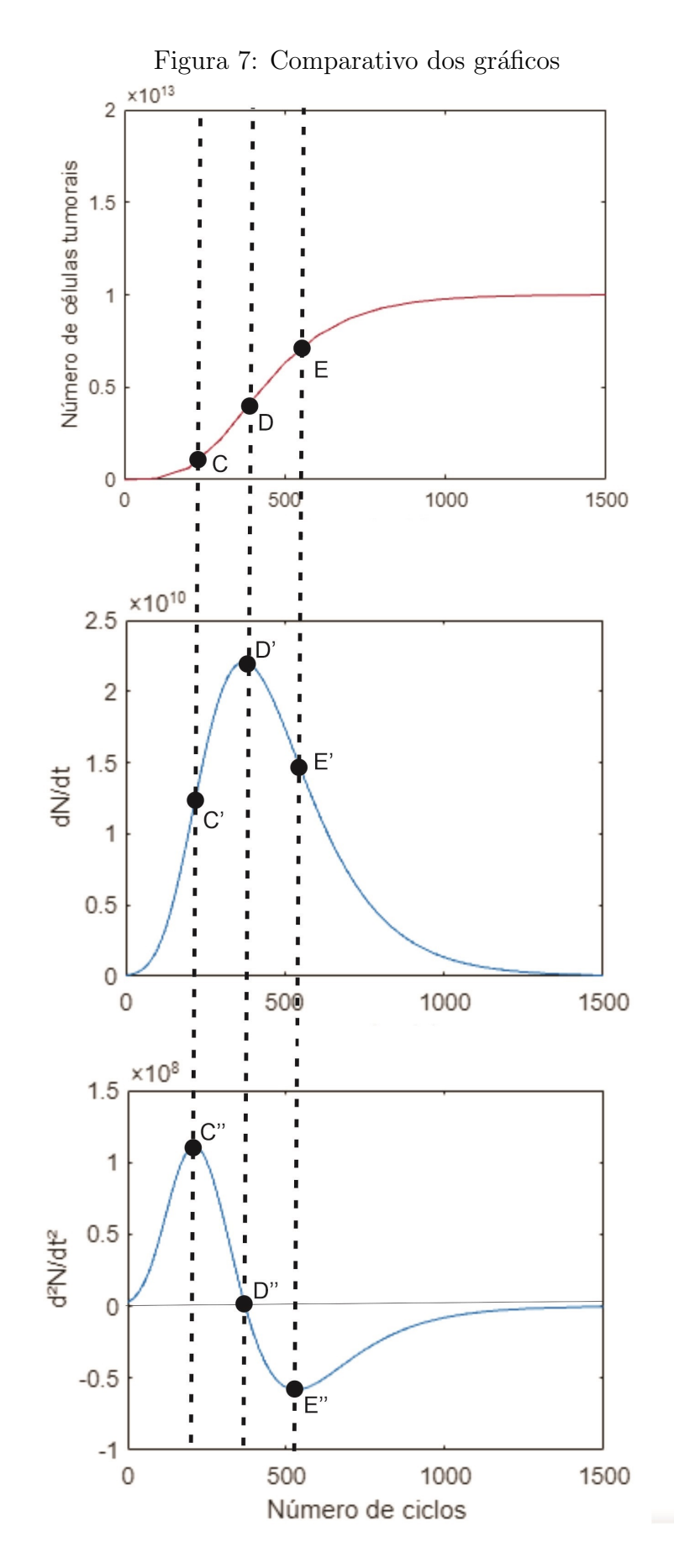

No geral, podemos fazer as seguintes inferências a partir da análise gráfica.

- No ponto C temos a maior aceleração do crescimento de células tumorais, podendo ser verificado com o ponto  $C'$ , que é um ponto máximo do gráfico da derivada segunda, expresso pela Figura 6;
- o ponto D é ponto de inflexão, nele há troca da concavidade da curva, sendo côncava para cima da origem até a abscissa do ponto D e côncava para baixo da abscissa de D para frente, (Número de ciclos  $\rightarrow +\infty$ );
- o ponto D indica a velocidade máxima, pois este é o ponto crítico do gráfico (Figura 5), sendo justificado pelo ponto D", cuja ordenada é nula, no gráfico (Figura 6). Repare ainda que a velocidade cresceu sob ação da aceleração, da origem até o ponto D';
- a partir de D há uma diminuição da velocidade até chegar ao ponto E, que na Figura  $5$  é representado pelos pontos  $D'$  e  $E'$ , respectivamente. Neste gráfico evidenciamos uma redução mais forte da velocidade devido a aceleração ser negativa, ou seja, agir freando a reprodução das células tumorais até chegar em um aceleração mínima, representado na Figura 6 por E";
- do ponto E em diante há uma diminuição gradativa e mais branda da velocidade de reprodução, este fato ocorre porque a aceleração se desloca de um ponto mínimo, E"e segue aumentando a ponto de se aproximar de zero, isto é,  $\frac{d^2N}{dt} \to 0$ .

Por fim, se adicionarmos um fator de tratamento que agirá na tentativa de reduzir o crescimento no gráfico (Figura  $6$ ) e consequentemente reduzir a velocidade de crescimento tumoral e sua aceleração, como pode ser verificado em [16].

## 3.2 Equações Diferenciais Ordinárias aplicadas a epidemias

Para iniciarmos este estudo é necessário entender dois conceitos básicos, a saber:

- Epidemia: segundo a Organização Mundial de Saúde (OMS), uma epidemia é a propagação de uma doença em um número grande de indivíduos de uma determinada região.
- Epidemiologia: pela etimologia da palavra, temos do grego (epi= sobre; demio= povo; logos = estudo), ou seja, "estudo que afeta a população", ou seja, estudo de uma doença que afeta a população de uma determinada região, em resumo, estudo de uma epidemia.

A Epidemiologia Matemática é o estudo de uma epidemia sob um olhar matemático e sua principal contribuição para a Epidemiologia são os modelos matemáticos, que ajudam a compreender e a controlar a propagação de doenças infecciosas além de fazer predições sobre sua evolução.

A Epidemiologia Matem´atica tem sido muito pesquisada com o objetivo de modelar o efeito da transmissão de doenças infecciosas em determinadas populações, se mostrando como mecanismo útil para realização de uma análise estatística [5].

#### 3.2.1 Contexto Histórico

Neste tópico propomos uma breve introdução sobre os principais protagonistas dos primeiros modelos matemáticos epidemiológicos.

Durante a história das civilizações a medicina tentou entender as causas e tratamentos de diversas doenças infecciosas, mas toda pesquisa ainda não era suficiente, pois não era possível dimensionar a disseminação da doença e nem possuíam entendimento para levantar medidas capazes de diminuir a transmissão da enfermidade, o que as tornavam verdadeiras catástrofes. Com o passar dos anos, percebeu-se que era possível controlar o espalhamento de uma doença na população por meio de medidas profiláticas, e com isso, iniciou-se estudos sobre as epidemias.

Matematicamente, as epidemias começaram a ser estudadas de fato por Daniel Bernoulli (1700-1782) por meio de sua obra "Essai d'une nouvelle analyse de la mortalité causée par la petite verole, et des advantages de l'inoculation pour la prévenir", cuja tradução é "Testando uma nova análise da mortalidade causada pela varíola, e vantagens da inoculação para preveni-la", publicada em 1760. Após o modelo de crescimento populacional de Thomas Malthus (1766-1834) que tratava sobre o crescimento da população em progressão geométrica, e depois de diversos avanços da medicina, como a melhoria do conhecimento acerca dos microrganismos, é que foi possível avançar nos estudos sobre a transmissão de doenças infecciosas. No ano de 1906 o pesquisador W. H. Hamer construiu a curva que descrevia a epidemia de sarampo, levando em conta os números de indivíduos sadios, infectados e a taxa de contato entre os indivíduos sadios e infectados, fazendo um diagnóstico matemático sobre o comportamento epidêmico do sarampo em um dos conceitos mais importantes em epidemiologia matemática, o Princípio da Ação das Massas, que levava em conta o tempo como variável discreta, que foi adaptado para variável contínua pelo médico britânico Sir Ronald Ross (1857-1932). Basicamente, este princípio mostra que a taxa de transmissão da doença infecciosa é proporcional a densidade de indivíduos suscetíveis pela densidade de indivíduos infectados [44].

Em 1908, Ronald Ross, em seus estudos sobre malária, levantou a hipótese da existência de "um valor limite da densidade de mosquitos abaixo do qual ocorreria a extens˜ao natural de doenças"[44, p.5], sendo uma ideia do que em 1926 foi formulado por Kermack e McKendrick, o Teorema do Limiar, que se refere ao fato de haver uma densidade crítica de indivíduos sadios, abaixo do qual a introdução de casos infecciosos em uma população n˜ao permite causar uma epidemia. Essa densidade depende de fatores como infectividade, recuperação da doença e mortalidade [2][5].

Nas publicações de Kermack e McKendrick, em 1929, foram expostos estudos sobre a dinâmica de transmissão de uma doença usando um sistema de equações diferenciais, introduzindo os significados matemáticos para os conceitos de imunidade e de vacinação. Em seus trabalhos, foi demostrado que não era necessário vacinar toda uma população para que a erradicação de uma doença fosse possível. O que foi provado em 1970, pela erradicação de Varíola, na ocasião havia apenas  $80\%$  da população mundial vacinada e houve a extinção dessa virose [44].

De acordo com [5] no início do século XX, a epidemiologia matemática se desenvolveu rapidamente e possibilitou construir um enlace interdisciplinar entre a Física, Matemática, Biologia, Medicina e outros, assim contribuindo cada vez mais para os avanços da sociedade.

#### 3.2.2 Modelo SIR: Suscetível-Infectado-Removido

Os modelos matem´aticos voltados para epidemiologia tem como objetivo mostrar qual o comportamento de uma determinada população que é acometida de uma doença infecciosa.

A disseminação de algumas doenças infecciosas podem ser modeladas por meio de um sistema de equações diferenciais de primeira ordem não-lineares, o modelo mais simplório  $\acute{\text{e}}$  o SIR (Suscetível-Infectado-Removido), que será nosso enfoque neste tópico [23, p.235].

Segundo Barros [5], o modelo SIR foi proposto no ano de 1927 pelos cientistas Kermack e McKendrick. Esse modelo é dividido em três classes ou compartimentos: Suscetíveis, Infectados e Removidos, e leva em consideração que todos os indivíduos pertencem a algum dos compartimentos, sendo estes o que indica o estado o qual o indivíduo se encontra em determinado instante de tempo, não podendo, o indivíduo, ocupar dois compartimentos ao mesmo tempo. A divisão de classes está representada no esquema a seguir:

Figura 8: Esquema de compartimentos do modelo SIR

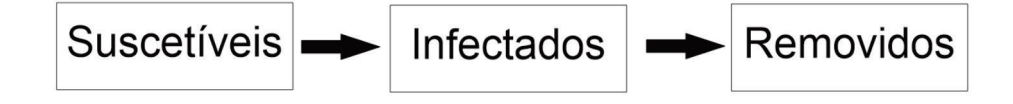

Para dar seguimento ao estudo dos modelo em questão, considere os seguintes conceitos para os compartimentos:

- Suscetíveis: são os indivíduos propensos a adquirir determinada doença, ou seja, não possuem imunidade contra essa doença;
- Infectados: são os indivíduos que já estão infectados e que podem transmitir a doença a outros indivíduos suscetíveis;
- Removidos: indivíduos que deixaram de estar infectados, estando em um estado de cura ou mortos;

Considere os seguintes itens:

- $N(t)$ : população total em um território definido em todo intervalo de tempo t;
- $S(t)$ : total de indivíduos suscetíveis no instante t;
- I(t): total de indivíduos infectados no instante t;
- $R(t)$ : total de indivíduos removidos no instante t;
- $\frac{dS}{dt}$ : taxa de mudança de suscetíveis;
- $\bullet$   $\frac{dI}{dt}$ : taxa de mudança de infectados;
- $\frac{dR}{dt}$ : taxa de mudança de removidos.

Considere a população constante, ou seja, que não há nascimentos nem mortes naturais ou causadas por outras doen¸cas, sendo contabilizados apenas os indiv´ıduos mortos pela doença a qual se trata o modelo, neste caso, pertencerão ao compartimento denominado removidos. Os indivíduos curados da doença passam a ser imunes a ela e as interações entre indivíduos de diferentes compartimentos se dá de forma homogênea. Isso significa dizer que a probabilidade de encontros entre diferentes indivíduos suscetíveis e diferentes infectados é a mesma. Por fim, é importante considerar que não haja fenômenos de emigração e imigração, sendo esta uma comunidade fechada [7, p.395].

A próxima equação representa a relação entre  $N(t)$ ,  $S(t)$ ,  $I(t)$  e  $R(t)$ .

$$
N(t) = S(t) + I(t) + R(t)
$$
\n(29)

Para seguirmos com o estudo deste modelo levantaremos três hipóteses.

A primeira leva em conta o princípio da ação das massas já mencionado neste texto, o que para [5] é basicamente o fato de "a razão de variação da população suscetível é proporcional ao número de encontros entre as populações susceptível e infectada", veja:

$$
\frac{dS}{dt} = -\beta SI \tag{30}
$$

Na Equação (30) temos que  $\frac{dS}{dt}$  é a taxa em que indivíduos suscetíveis ou sadios mudam para infectados de acordo com o tempo (t), SI representa o número de possibilidades para que um indivíduo suscetível encontre um infectado, multiplicado pela probabilidade de uma pessoa suscetível ser contaminada por uma infectada, representada por β que também pode ser interpretada como a taxa de transmissão da doença, ou seja, a taxa que suscetíveis passam à infectados. Esse resultado é uma taxa negativa, pois representa a saída de pessoas do compartimento de indivíduos suscetíveis, como mostrado na imagem abaixo:

Figura 9: Mudança dos indivíduos de S para I

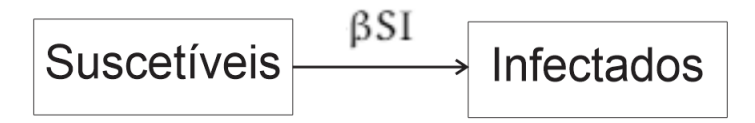

A segunda movimentação entre compartimentos é a saída de pessoas infectadas, por cura ou morte, para o compartimento de removidos. Considere  $\gamma$  como a taxa de remoção ou a taxa em que indiv´ıduos deixam de estar infectados e passam ao compartimento de removidos. Normalmente a mudança do compartimento I para R se dá por cura da doença, sendo  $\gamma$  representado pelo inverso do tempo de recuperação do indivíduo infectado. A taxa em que infectados passam à recuperados em um instante de tempo é dada por:

$$
\frac{dR}{dt} = \gamma I \tag{31}
$$

A Equação (31) representa que a taxa de removidos é proporcional ao número de infectados, cuja constante de proporcionalidade é  $\gamma$  e pode ser representada pelo diagrama a seguir:

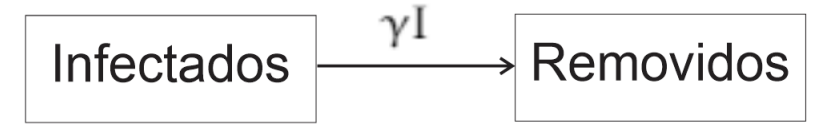

Por fim, na terceira dinâmica, temos que a variação de infectados é a diferença entre o n´umero de suscet´ıveis infectados e o n´umero de infectados removidos, que ´e expresso matematicamente pela seguinte equação:

$$
\frac{dI}{dt} = \beta SI - \gamma I \tag{32}
$$

Repare que usamos o termo βSI positivo, isso se deve ao fato de estarmos considerando as pessoas que entram no compartimento infectado, além disso, o termo  $\gamma$ I é negativo, pois representa a sa´ıda do compartimento de infectados.

Relacionando as equações diferenciais  $(30)$ ,  $(31)$ ,  $(32)$  em um sistema, temos:

$$
\begin{cases}\n\frac{dS}{dt} = -\beta SI \\
\frac{dI}{dt} = \beta SI - \gamma I \\
\frac{dR}{dt} = \gamma I\n\end{cases}
$$
\n(33)

No sistema de equações diferenciais (33) consideraremos S, I e R como funções dependentes do tempo t, podendo ser escritas como  $S(t)$ ,  $I(t)$  e  $R(t)$ , respectivamente. O sistema em questão possui as seguintes condições iniciais:

- $R(0) = 0$  representando que no início da análise não há nenhum indivíduo imune a doença ou que faleceu por ela;
- $I(0) = I_0 > 0$  indica que no início do estudo epidêmico há pelo menos um indivíduo infectado;
- $S(0) = S_0 = N I_0$ , considere N como tamanho da população, sendo  $S(0)$  a quantidade de suscetíveis no tempo zero é igual a diferença entre o total da população e a quantidade de infectados no tempo zero  $(SI_0)$ .

O modelo SIR pode ser também representado por outro sistema de equações diferenciais.

$$
\begin{cases}\n\frac{dS}{dt} = -\beta' S \frac{I}{N} \\
\frac{dI}{dt} = \beta' S \frac{I}{N} - \gamma I \\
\frac{dR}{dt} = \gamma I\n\end{cases}
$$
\n(34)

A principal diferença entre os sistemas é o termo βSI presente no Sistema (33) e que no Sistema (34) é apresentado como β $\frac{1}{N}$  $\frac{1}{N}S$ . Para que eles sejam equivalentes é necessário que  $\beta = \frac{\beta'}{N}$  $\frac{\beta'}{N}$ . Pelo princípio de ação das massas, o Sistema (33) apresenta uma taxa de infecção per-capita β, enquanto o Sistema (34) apresenta uma taxa de infecção total β', o que expressa a diferença entre os resultados ao utilizar cada um destes sistemas [28].

#### 3.2.3 Resolução do modelo SIR

Considere o Sistema (33), note que se trata de um sistema de equações diferenciais de primeira ordem não-lineares e a solução das duas primeiras equações não é difícil, porém, achar uma solução para a terceira é uma tarefa bem trabalhosa. Para resolver as duas primeiras bastam apenas conceitos iniciais de C´alculo e EDs, pois as duas primeiras equações estão em função de I e são solúveis por separação de variáveis e técnicas de integração simples, ficando a solução com I em função de S e S em função de R. Uma observação importante a se fazer é que a terceira equação é uma combinação linear da primeira e da segunda equação.

Dividindo-se a Equação (32) pela Equação (30), temos o resultado:

$$
\frac{dI}{dS} = -1 + \frac{\gamma}{\beta S} \tag{35}
$$

Na Equação (35), vamos separar as variáveis e integrar.

$$
\int dI = \int -1 + \frac{\gamma}{\beta S} dS
$$
  
\n
$$
I = -S + \frac{\gamma}{\beta} \ln S + C_0
$$
 (36)

Usando as condições iniciais para determinar o valor da constante  $C_0$ , e sabendo que  $I(0) = I_0$  temos:

$$
I_0=-S_0+\frac{\gamma}{\beta}\ln S_0+C_0
$$

Tome  $S_0 = N - I_0$ , substituindo-o na equação anterior, temos

$$
I_0=-(N-I_0)+\frac{\gamma}{\beta}\ln S_0+C_0
$$

Isolando a constante  $C_0$ 

$$
C_0 = N - \frac{\gamma}{\beta} \ln S_0 \tag{37}
$$

Substituindo a Equação (37) na Equação (36).

$$
I = N - S + \frac{\gamma}{\beta} \ln S - \frac{\gamma}{\beta} \ln S_0
$$

$$
I = N - S + \frac{\gamma}{\beta} \left( \ln S - \ln S_0 \right)
$$

Aplicando as propriedades operatórias dos logaritmos, somos levados a solução desejada:

$$
I = N - S + \frac{\gamma}{\beta} \left( \ln \frac{S}{S_0} \right)
$$
 (38)

Com isso, é possível já identificar algumas características do gráfico da Equação (38), uma delas é a respeito de ser crescente ou decrescente, usando a análise da derivada primeira, que é representada pela Equação (35), podemos dizer que, se  $\frac{dI}{dS} > 0$ , a função é crescente e se o  $\frac{dI}{dS} < 0$ , ela é decrescente, logo, se  $\frac{\gamma}{\beta} > S$  resulta em uma função crescente e se  $\frac{\gamma}{\beta} < S$  gera uma função decrescente e quando  $S = \frac{\gamma}{\beta}$  $\frac{\gamma}{\beta}$  teremos um ponto de máximo.

Devido ao modelo que estamos trabalhando, podemos presumir que haverá uma alta de pessoas infectadas, que deixaram de ser suscetíveis. Com o passar do tempo, há uma

queda do número de pessoas infectadas, pois estas passam a estar no compartimento removidos, estando curadas ou mortas.

Continuando os cálculos da solução do sistema do modelo SIR, usaremos as equações  $(30)$  e  $(31)$  para obter uma única equação. Dividindo a Equação  $(30)$  pela Equação  $(31)$ , obtemos:

$$
\frac{\frac{dS}{dt}}{\frac{dR}{dt}} = \frac{dS}{dR} = \frac{-\beta SI}{\gamma I}
$$

Que ao ser simplificada, temos

$$
\frac{dS}{dR} = \frac{-\beta S}{\gamma}
$$

Fazendo a separação de variáveis:

$$
\frac{dS}{S} = \frac{-\beta}{\gamma} dR
$$

Realizando a integração nos dois membros da equação anterior:

$$
\int \frac{dS}{S} = \int \frac{-\beta}{\gamma} dR
$$

Considere, na solução a seguir,  $C_1 \in \mathbb{R}$  como constante

$$
\ln S = \frac{-\beta}{\gamma} R + C_1
$$

Aplicando a função exponencial a ambos os lados da expressão acima, chegamos a:

$$
S = e^{\frac{-\beta}{\gamma}R + C_1}
$$

Tome  $e^{C_1} = S_0$ , segue:

$$
S = S_0 e^{\frac{-\beta}{\gamma}R} \tag{39}
$$

Repare que a função em questão é decrescente, pois o número de suscetíveis que são infectados tende a aumentar, diminuindo o número de suscetíveis com o passar do tempo.

Para finalizar a resolução do sistema usaremos a Equação (29), em sua forma equivalente a I = N − R − S e a Equação (39), que foram substituídas na Equação (31), cujo resultado é apresentado abaixo.

$$
\frac{dR}{dt} = \gamma (N - R - S_0 e^{\frac{-\beta}{\gamma}R})
$$
\n(40)

A solução da Equação (40) é bem trabalhosa quando queremos exibir uma equação para o número de removidos em função do tempo, isto é,  $R(t)$ .

As referências [7, p.402] e [25, p.24] apresentam a solução de R em função de t. A primeira delas usa a constante  $R_0$ , termo que será estudado na próxima seção, mas vamos apresentá-la com adaptações, substituindo  $R_0$  por  $\frac{\beta}{\gamma}$ , segue a solução:

$$
R(t) = \frac{\gamma^2}{\beta^2 S_0} \left[ S_0 \frac{\beta}{\gamma} - 1 + \alpha \tanh\left(\frac{\alpha \gamma t}{2} - \phi\right) \right]
$$
(41)

Para simplificar a escrita da Equação (41) foram utilizadas equações auxiliares, são elas:

$$
\alpha = \left[ \left( S_0 \frac{\beta}{\gamma} - 1 \right)^2 + 2 \frac{\beta^2}{\gamma^2} S_0 (N - S_0) \right]^{\frac{1}{2}}
$$

$$
\varphi=\tanh^{-1}\left[\frac{1}{\alpha}\!\left(S_0\frac{\beta}{\gamma}-1\right)\right]
$$

Os resultados foram obtidos considerado  $R$  suficientemente pequeno, ou seja, no início da epidemia, ou uma relação de  $R_0$  muito pequena, se tratando de uma infeciosidade baixa. Doenças com taxa de infecção mais elevadas fazem com que a Equação (41) não seja tão precisa. [25, p. 24]

E intuitivo que em cálculo, desejamos analisar e interpretar o que a derivada primeira nos fornece, para tanto,  $R'(t)$  possibilita a determinação dos intervalos de crescimento e decrescimento, incluindo os pontos críticos. A equação a seguir, retirada de [7, p.402], representa esta derivada, dada por:

$$
R'(t) = \frac{\gamma^3 \alpha^2}{2\beta^2 S_0} sech\left(\frac{\alpha \beta t}{2} - \phi\right)
$$
 (42)

A Equação (42) tem valor nulo quando:

$$
\frac{dR}{dt} = 0 \text{ se } \frac{\alpha \gamma t}{2} - \phi = 0 \text{ temos } t = \frac{2\phi}{\alpha \gamma}
$$

A solução analítica do sistema (33) é bem complexa. Para se obter a solução seria necessário substituir a Equação (41) na Equação (39), após isso, a equação resultante nos fornecerá  $S(t)$  e ao substituí-la na Equação (38), obtemos a função I(t). Uma possibilidade mais eficiente para resolver o sistema  $(33)$  é usar os métodos numéricos [25, p.24].

Uma solução numérica para o sistema (33) a saber é obtida pelo método de Euler. Esse método é uma das aproximações numéricas mais simples dentre os métodos encontrados na literatura acadêmica. Basicamente, utiliza aproximações entre as retas tangentes à curva que representa a solução da ED a partir de um ponto inicial, dado pelo PVI [41, p.7].

Considere o PVI

$$
\begin{cases}\n y' = f(x, y) \\
 y(x_0) = y_0\n\end{cases}
$$
\n(43)

Tome  $(x_0, y_0)$  como ponto de partida para este método. Desejamos aproximar  $x_1$  à solução da ED, para isso usamos  $x = x_1 = x_0 + h$ , com h sendo o passo.

A equação geral de uma reta é:

$$
y = y_0 + m(x - x_0)
$$

com  $m$  o coeficiente angular, se  $m = y' = f(x_0, y_0)$  temos que a reta é tangente a curva no ponto  $(x_0, y_0)$ . Com isso, podemos reescrever a equação geral da reta como:

$$
y = y_0 + f(x_0, y_0)(x - x_0)
$$

Fazendo  $x = x_1$  e  $x_1 - x_0 = h$  temos a aproximação de Euler para a solução do PVI em  $x_1$ , veja:

$$
y_1 = y_0 + f(x_0, y_0)h
$$

De maneira análoga, vamos generalizar para o caso em que temos  $x = x_{n+1} = x_n + h$ , com  $n \in \{0, 1, 2, ...\}$ , encontramos a reta tangente a curva no ponto  $(x_{n+1}, y_{n+1})$ . Usando a mesma ideia do caso anterior, temos:

$$
y_{n+1} = y_n + h f(x_n, y_n) , n = 0, 1, 2, ...
$$

Esse método nos possibilita construir a curva da solução do PVI usando várias retas tangentes. Quanto menor o passo dado entre os pontos, melhor será a aproximação da curva.

O sistema (33) pode ser escrito usando este m´etodo. Considere o passo ∆t como um pequeno intervalo de tempo, al´em disso considere i como os dias, com i tal que  $i \in \{1, 2, 3, ...\}$ . Veja abaixo o sistema (33) escrito usando o método numérico de Euler.

$$
\begin{cases}\nS(i+1) = -\beta S(i)I(i)\Delta t + S(i) \\
I(i+1) = \beta S(i)I(i) - \gamma I(i)\Delta t + I(i) \\
R(i+1) = \gamma I(i)\Delta t + R(i)\n\end{cases}
$$
\n(44)

Neste trabalho, usaremos o método de Euler para esboçar as curvas do modelo SIR em um *software*, veja Seção 3.2.5.

#### 3.2.4 Modelo SIR: Número básico de reprodução

Com o objetivo de estudar em quais condições a disseminação de uma doença chegará a n´ıveis epidˆemicos e baseado no sistema compartimental (SIR), representado pelo sistema (33), apresentamos o seguinte conceito:

Reprodutibilidade basal,  $R_0$ , ou número básico de reprodutividade de uma doença é o número de casos de transmissões secundárias esperado a partir de um indivíduo infectado capaz de transmitir a doença em meio a uma população inteiramente suscetível [29].

Para o autor Sanches [45] apud Heesterbeek [22], o conceito é muito importante pois um dos maiores interesses no estudo de doenças infecciosas é avaliar a capacidade da mesma de se espalhar em uma população. O uso do número de reprodução básico é de extrema importância em epidemiologia matemática, o autor, em 2002, ainda ressaltou que este conceito havia sido um dos mais usados em trabalhos acadêmicos dos últimos 10 a 15 anos, expressando assim sua importância.

Pela Lei de Ação das Massas, temos que o total de infecções secundárias produzidos por um indivíduo inicialmente infectado em uma população completamente suscetível é linearmente proporcional à probabilidade que haja contato entre indivíduos infectados e suscetíveis [29]. Considere que inicialmente todos são suscetíveis e que  $I(0) = 1$ ,  $S(0) \approx$  $N e R(0) = 0$ , além de observar que a probabilidade de um infectado passar para um suscetível é de  $\frac{1}{N}$ . Para calcular o valor  $R_0$ , faremos a razão entre novos casos, ou seja, a razão em que pessoas deixam de estar suscetíveis e passam a estar infectadas e a taxa em que pessoas são removidas (curadas ou mortas). Essas taxas são  $\frac{dS}{dt}$  e  $\frac{dR}{dt}$ , e a razão é:

$$
R_0 = \frac{dS}{dR} = \frac{\beta SI}{\gamma I}
$$

Usando a probabilidade mencionada, temos:

$$
R_0 = \frac{dS}{dR} = \frac{\beta S \frac{I}{N}}{\gamma I}
$$

Mas se usarmos o fato de que  $S \approx N$ , quando não há incidência de infecção ou em tempos relativamente pequenos, e fazendo as simplificações necessárias, temos:

$$
R_0 = \frac{\beta}{\gamma} \tag{45}
$$

Em Biomatemática o valor de  $R_0$  pode ser interpretado como a média de transmissões que um único indivíduo infectado consegue transmitir a um suscetível, se um indivíduo infectado consegue passar para mais de indivíduo suscetível, temos  $R_0 > 1$  e nesse caso, se não houver nenhuma contenção, há epidemia. Encontramos em [29, p.70] a afirmação que "se o número de casos secundários gerados por um caso índice durante o período da infecciosidade não for, pelo menos, maior que um, a infecção não se "repõe", ou seja, não consegue se estabelecer na população hospedeira", e caso  $R_0 < 1$  significa que no geral um indivíduo infectado transmite a doença para menos de um indivíduo suscetível, não havendo contatos suficientes, a epidemia n˜ao evolui.

Podemos comprovar o fato de  $R_0 > 1$  representar uma epidemia, usando um método encontrado em  $[14, p.51-54]$ . Para isso, dividiremos a Equação  $(30)$  pela Equação  $(31)$ , obtendo:

$$
\frac{dS}{dR} = \frac{-\beta SI}{\gamma I}
$$

Fazendo as simplificações necessárias e separando as variáveis, temos:

$$
\frac{\text{dS}}{\text{S}} = -\frac{\beta}{\gamma} \tag{46}
$$

Substituindo  $R_0$ , representado pela Equação (45), na Equação (46) e considerando a população inicial igual ao número de suscetíveis e com  $N = 1$ , que pode ser explicado dividindo-se a Equação  $(29)$  por N, observe:

$$
1 = \frac{S}{N} + \frac{I}{N} + \frac{R}{N}
$$

e pode ser reescrito considerando  $S^* = \frac{S}{N}$  $\frac{S}{N}$ ,  $I^* = \frac{I}{N}$  $\frac{I}{N}$  e  $R^* = \frac{R}{N}$  $\frac{R}{N}$  da seguinte forma:

$$
1 = S^* + I^* + R^* \tag{47}
$$

O número de recuperados inicialmente é  $R_i^* = 0$ , após o período de infecciosidade, quando I<sup>\*</sup> = 0 o valor final de suscetíveis será  $S_f^* = 1 - R_f^*$ , com  $R_f^*$  sendo número de recuperados final. Usaremos $R^*_i = 0$ e $S^*_f = 1 - R^*_f$ como limites de integração da Equação (46) no passo seguinte.

$$
\int_{1}^{1-R_{f}^{*}} \frac{dS}{S^{*}} = -R_{0}^{*} \int_{0}^{R_{f}^{*}} dR
$$

Resolvendo a integral definida, temos:

$$
\ln\left(1-R_f^*\right)=-R_0R_f^*
$$

 $1 - R_f^* = e^{-R_0 R_f^*}$ 

Que é equivalente a

$$
f_{\rm{max}}
$$

Chegamos em

$$
1 - R_f^* - e^{-R_0 R_f^*} = 0 \tag{48}
$$

A solução aproximada da Equação (48) pode ser obtida pelo método numérico de Newton. Os detalhes e desenvolvimento deste método podem ser obtidos em [40, p.15-18].

Baseado nestas considerações, apresentamos o gráfico a seguir:

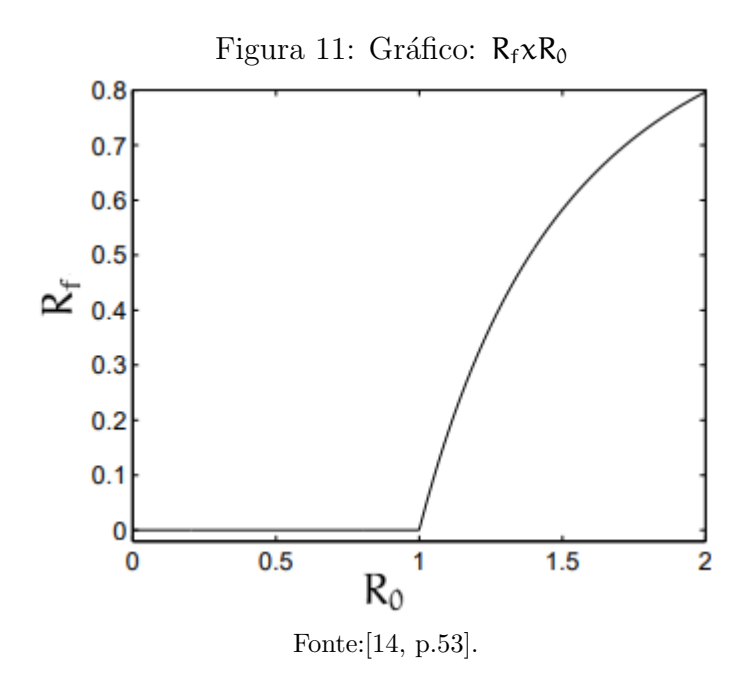

Como pode ser observado, quando  $R_0 > 1$  há um crescimento acelerado do número de recuperados, ou seja, da população que adoeceu e se curou ou morreu.

O valor  $R_0$  se altera no decorrer da transmissão da doença, isso porque a taxa de infecção (β) é a única que se altera, uma vez que a taxa de remoção (γ) permanece constante devido ao tempo médio em que a pessoa fica infectada até se curar. Quando se varia o número de dados base geram-se novos  $R_0$  e novas interpretações epidemiológicas, portanto, quanto maior o número de dados em relação ao tempo, melhor as predições do modelo.

Calculamos  $R_0$  usando um método interpretativo e didático, mas podendo ser calculado de diversas outras formas, como pode ser encontrado na literatura, por exemplo, pelo máximo autovalor da Matriz Jacobiana encontrado em [28] ou pelo método Matriz Próxima Geração disponível em [30].

 $\hat{E}$  importante salientar que apenas o valor de  $R_0$  fornece poucas informações a respeito da epidemia, mas os parâmetros  $\beta$  e  $\gamma$  nos dá mais informações a respeito da transmissão da doença infecciosa, podendo ser valores referência para balizar as ações de contenção de crises endêmicas [43].

#### 3.2.5 Modelo SIR: Análise Gráfica

Visto as soluções do modelo SIR, representado pelo sistema de equações diferenciais  $(33)$ , vamos agora exemplificar com os gráficos baseado no indicador  $R_0$ . Apresentamos a Tabela 1, que contém informações relevantes sobre algumas doenças virais mais comuns.

| Doença                | $R_0$                            | Tempo de infecção |
|-----------------------|----------------------------------|-------------------|
| Influenza H1N1        | entre $1,3$ e $1,8$   1 à 8 dias |                   |
| Sarampo               | entre 16 e 18                    | $8$ à 10 dias     |
| Rubéola               | entre 6 e 7                      | $10$ à $14$ dias  |
| Catapora              | entre $10e12$                    | $5 \land 7$ dias  |
| SARS-COV-2 (Covid-19) | entre 1,6 e 4,1   10 à 12 dias   |                   |

Tabela 1:  $R_0$  de algumas doenças virais

Os valores de  $\mathsf{R}_0$  foram obtidos segundo estudos das referências [25, p.21] e [26], a terceira coluna se refere ao período de infecciosidade das doenças, os dados foram obtidos em [33, p.17, 353, 365, 429], à exceção do COVID-19, por se tratar de uma epidemia recente, foi retirado de [34, p.40].

Com base nos dados pesquisados para produção da Tabela 1, apresentamos a Tabela 2 explicitando os valores aproximados da taxa de propagação da doença e da taxa de recuperação, β e γ, respectivamente. Estas constantes foram calculadas a partir da Equação  $(45)$ , para isso, consideramos o modelo SIR para todas as doenças apresentadas. E válido lembrar, que para o cálculo dos valores de  $\gamma$  foram utilizados os inversos do tempo máximo de recuperação e, para  $R_0$ , considerou-se a média entre o mínimo e máximo dos valores de  $R_0$ .

| Doença                | $\gamma$ |          |
|-----------------------|----------|----------|
| Influenza H1N1        | 0,125    | 0,19375  |
| Sarampo               | 0.1      | 1.7      |
| Rubéola               | 0,071429 | 0,464286 |
| Catapora              | 0,142857 | 1,571429 |
| SARS-COV-2 (Covid-19) | 0,08333  | 0,2375   |

Tabela 2:  $\gamma$  e  $\beta$  de algumas doenças virais

Apesar de encontrarmos os valores de β tabelados, é importante observar que o β de uma mesma doença pode variar em diferentes populações.

A taxa de propagação (β) do Sarampo, Catapora e Rubéola possuem maiores valores  $de \beta$  dentre os apresentados, sendo doenças altamente transmissíveis e com alta propagação. O Sarampo, segundo dados da OPAS (Organização Pan-Americana de Saúde), causava morte de cerca de 2,6 milhões de pessoas em períodos de 2 a 3 anos até o ano de 1963, quando houve vacinação em massa e consequentemente redução dos infectados e mortos. Embora pouco falada a virose n˜ao foi erradicada, matando aproximadamente 110 mil pessoas em 2017, a maioria crianças de até 5 anos. Por outro lado, a Varicela ou Catapora é uma doença comum entre crianças, que apresentam um grau mais leve da doença, enquanto em adolescentes e adultos se apresenta, no geral, de forma moderada para grave, havendo um número muito pequeno de mortes. A Rubéola, por sua vez, é também contagiosa, mas, assim como a catapora é designada com uma doença benigna, porém ocasiona má formação fetal dentre outras complicações. Essas doenças estão bem controladas, devido a existência de vacinas, apresentando pequenos surtos esporádicos [33, p.353, 365, 429][38][49].

O novo coronavírus ou SARS-COV-2, é causador da doença COVID-19, deflagrado na cidade chinesa de Wuhan em 31 de dezembro de 2019 tendo sua circulação confirmada em 9 de janeiro de 2020 pela Organização Mundial de Saúde (OMS). A partir de então o v´ırus se espalhou entre v´arios pa´ıses e em 30 de janeiro foi emitido alerta de epidemia internacional pela OMS. A confirmação do primeiro caso de COVID-19 no Brasil ocorreu no final de fevereiro de 2020. O vírus apresenta mais transmissibilidade que a influenza H1N1 [26].

Com objetivo de exemplificar o modelo, vamos usar os dados pesquisados para COVID-19 (β = 0,2375 e γ = 0,08333) aplicados a uma população de suscetíveis (S = 100), e com o número inicial de infectados  $(I = 1)$ . Apresentamos o gráfico construído a partir do sistema (33) aplicado ao método numérico de Euler e programado no *MATLAB Online*.

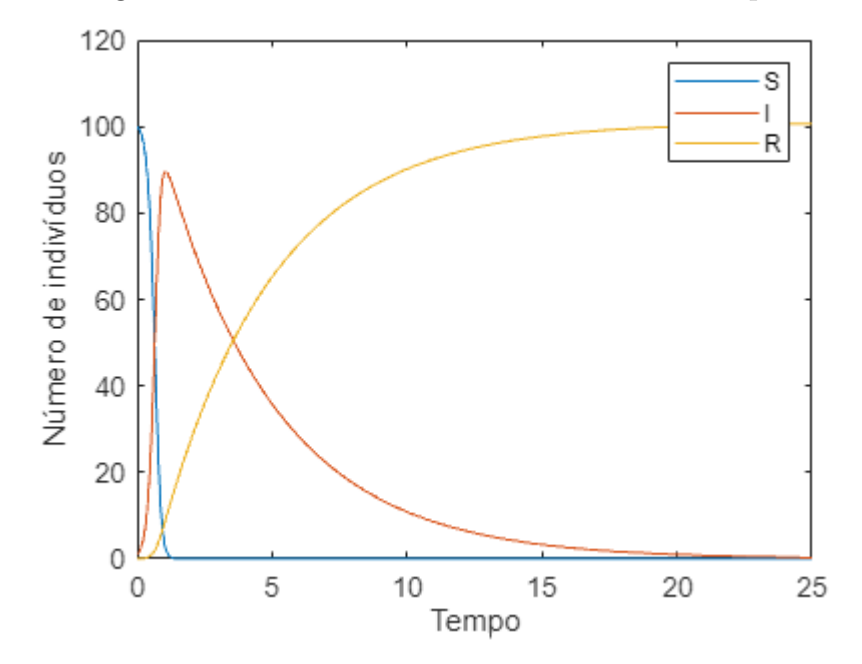

Figura 12: Gráfico: Número de indivíduos x tempo

Na Figura 12, veja que até o quinto dia a maior parte das pessoas foram contaminadas e já houve o tempo do maior número de infectados, sendo representado pelo pico da curva de infectados, um ponto de máximo da função I(t). Além disso, podemos estudar uma forma de suavizar a curva de infectados ou popularmente chamado de "achatamento da curva", para isso vamos usar a Equação (32). Por conveniência matemática, consideramos os estudos em relação a Equação (47), tome  $S = 1$ , ou seja, o caso em que o tamanho da população é igual ao número de suscetíveis, normalmente observado nos estágios inciais da transmiss˜ao.

$$
\frac{\mathrm{d}I}{\mathrm{d}t} = (\beta - \gamma)I
$$

Separando as variáveis e integrando a última Equação:

$$
\int dI = \int (\beta - \gamma) dt
$$

Resolvendo, temos:

$$
\ln I = (\beta - \gamma)t + C
$$

Considere I(0) =  $I_0$ , a solução é:

$$
I(t) \approx I_0 e^{(\beta - \gamma)t} \tag{49}
$$

Com isso, se  $\beta > \gamma$  a função (49) será crescente e o número de infectados tende a aumentar cada vez mais, para contrapor a esse fato temos que procurar maneiras para fazer com que β  $\leq \gamma$ , pois caso β = γ teremos uma situação de equilíbrio com R<sub>0</sub> = 1 ou caso β < γ temos o expoente negativo, o que torna a exponencial decrescente e consequentemente ocasiona um decréscimo no número de infectados, com  $R_0 < 1$ , não havendo epidemia.

Uma das maneiras de trabalhar na redução da taxa de infecção β é reduzir o número de contatos efetivos (suscetível - infectado) ao máximo, no caso do COVID-19 não é possível isolar apenas o infectado, pois h´a pessoas que n˜ao apresentam sintomas e n˜ao sabem que estão contaminadas, além do fato que os primeiros sintomas podem aparecer de dois à quatro dias após a infecção. Outra medida é o uso constante de máscara de proteção em todos os indivíduos  $[34]$ .

Estima-se que cerca de 50% dos casos de COVID-19 tiveram origem da infecção por contato com pessoas assintom´aticas. Isso evidencia a necessidade de haver testagem nas pessoas que estão em exposição constante ao vírus, como pessoas que trabalham na área da saúde e atendimento ao público, além de nos mostrar que é necessário o isolamento social por completo e a necessidade do uso de máscaras sempre que tenha proximidade com outra pessoa [24].

E importante ressaltar que se reduzirmos o valor de  $\gamma$  teremos um aumento da taxa de recuperação ( $\gamma^{-1}$ ), o que ainda não é possível, pois não há um medicamento que possa reduzir o período em que uma pessoa infectada transmita o vírus.

# 4 Uso do LibreOffice, SciDAVis e do GeoGebra para Modelagem

O nosso objetivo nesse trabalho ´e possibilitar, de forma simplificada, o conhecimento a cerca de modelos matemáticos aplicados à área da saúde, para possibilitar ao professor de M´atem´atica do Ensino M´edio (EM) mais uma maneira de contextualizar suas aulas, permitindo que este trabalho seja base para uma atividade investigativa em Matemática.

Utilizaremos o LibreOffice<sup>5</sup> e o SciDAVis<sup>6</sup> para algumas análises e tabulações de dados, além de usar o  $GeoGebra<sup>7</sup>$  como nossa principal ferramenta de trabalho para plotagem dos gráficos. Esses três *softwares* foram escolhidos por serem de fácil acesso e possuem uma linguagem compreensiva, além disso, pertencem a formação e ao cotidiano do professor. Os softwares escolhidos cumprem satisfatoriamente as necessidades desse trabalho e são

 $5\text{LibreOffice}$  é um softwere voltado para armazenamento e tratamento de dados, geralmente usado para trabalho de escritórios e está disponível gratuitamente em http://pt-br.libreoffice.org/. Acessado em 23 de outubro de 2021.

 $6$ SciDAVis é um acrônimo para Scientific Data Analysis and Visualization é um programa de computador de código aberto e multiplataforma para a plotagem interativa de gráficos científicos e análise de dados. O software pode ser obtido em http://scidavis.sourceforge.net/. Acessado em 23 de outubro de 2021.

 $7 \text{Geo} Gebra \text{\'e um} software$  gratuito de matemática dinâmica para todos os níveis de ensino. Ele combina geometria, álgebra, tabelas, gráficos, estatística e cálculo em um único aplicativo, podendo ser usado on-line em https://www.geogebra.org/ ou possibilitando o download em https://www.geogebra.org/download?lang=pt. Acessado em 23 de outubro de 2021.

gratuitos, o que beneficia as escolas públicas e privadas que não dispõem de recursos para aquisição de *softwares*.

Afinal, por que usar a modelagem Matemática no ensino? Para responder a essa indagação usaremos as citações a seguir.

> [...] pela visão ampla que proporciona em relação a um assunto, pela visão de totalidade, por envolver de forma natural e indissociável o ensino e a pesquisa e pela possibilidade de, por meio dela, almejar-se um dos principais objetivos da educação: o desenvolvimento de autonomia do educando [11, p.37-38].

> [...] a modelagem matemática no ensino pode ser um caminho para despertar no aluno o interesse por tópicos matemáticos que ele ainda desconhece ao mesmo tempo que aprende a arte de modelar, matematicamente. Isso porque é dada ao aluno a oportunidade de estudar situa¸c˜oes-problema por meio de pesquisa, desenvolvendo seu interesse e aguçando seu senso crítico  $[8, p.18]$ .

Essas duas cita¸c˜oes se completam, uma vez que a primeira delas mostra a necessidade e importância da pesquisa para o aprendizado, além do ato de pesquisar tornar-se hábito do aprendiz, proporcionando a ele a autonomia na aquisição de saberes, o que eleva o desenvolvimento do educando durante o processo de modelagem. Já a segunda citação mostra a causa pelo qual pesquisar, aquilo que aguça o interesse do educando, que pode ser palpável e presente no seu cotidiano, é onde a Matemática deixa de estar no campo das ideias e abstrações, passando a ser realmente visualizada pelo aluno.

De forma geral e sucinta, o uso da modelagem em sala de aula tem muitas vantagens, algumas delas são:

- possibilita que o aluno seja protagonista das aulas de Matemática, pois durante o processo ocorrem diversas indagações que esbarram nas hipóteses do modelo, tornando-o crítico do modelo sugerido, permitindo perceber a diferença entre dados teóricos e dados reais, ocasionados por diversos fatores de erro intrínsecos as falhas do modelo;
- desenvolve técnicas de resolução de problemas, afinal levantar um modelo matemático é resolver parcialmente uma situação-problema. Essas técnicas já estão interiorizadas pelo aluno, pois vem de resolução de problemas teóricos;
- pode ser uma ótima atividade para execução nas aulas de Matemática em laboratório, algo bem raro no ensino da Matemática;
- trabalhar com modelagem matem´atica amplia os saberes do professor, que precisa estudar e pesquisar a respeito para que consiga dominar o assunto e encaminhar os alunos nas direções necessárias durante a investigação, evitando que os educandos se percam e se desviem do foco principal da aula.

Sobre este último item, trazemos nas próximas seções conteúdos com o propósito de adicionar a literatura acadêmica uma metodologia para trabalhar os modelos de Gompertz e SIR com a utilização de softwares.

### 4.1 Construção do Modelo de Gompertz no Geogebra

Nesta seção vamos exemplificar o gráfico do modelo de Gompertz utilizando o Geogebra. Para isso, tome como base os estudos contidos na Seção  $3.1$  e a Equação  $(20)$ , a ser lembrada:

$$
N(t)=Ke^{\ln\frac{N_0}{k}e^{-rt}}
$$

Utilizaremos o *software* livre "GeoGebra Classic 5", versão para *desktop*, acessível para download. Os passos para construção deste gráfico se encontram no Apêndice A.

Após seguir os passos disposto no **Apêndice A**, apresentamos o gráfico, usando o Geogebra, de acordo com os valores dispostos na Seção 3.1.1, teremos como resultado um gráfico semelhante à Figura 4, veja:

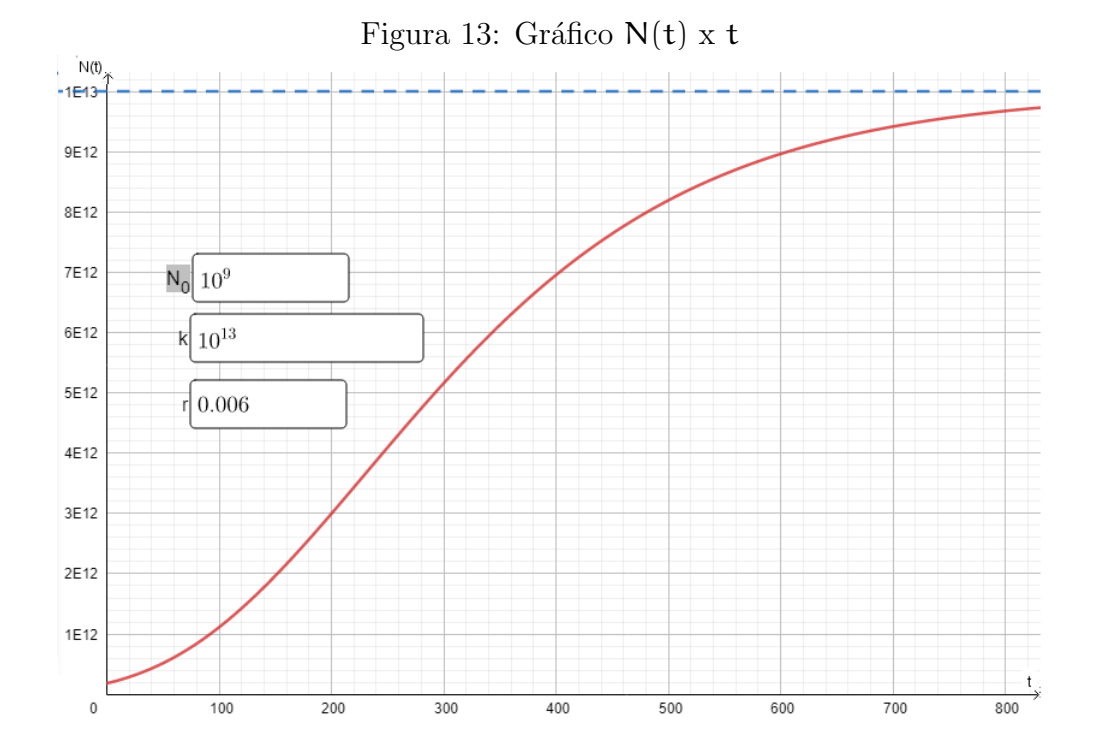

4.2 Modelo de Gompertz: uma possibilidade de aplicação em pesquisa

O modelo de Gompertz pode ser exemplificado usando os dados encontrados no artigo [27] para modelar o crescimento de tumores. O artigo trata de um experimento realizado em ratos Wistar<sup>8</sup> que foram submetidos à aplicação de células tumorais. O artigo objetiva pesquisar um padr˜ao de crescimento dos tumores, em volume, nos ratos Wistar submetidos ao modelo C6 de *Glioblastoma Multiforme (GBM)*<sup>9</sup>. Este mesmo considera importante conhecer os parâmetros da progressão do tumor para implementação de terapias, em especial da hipertermia, que é o aquecimento tumoral, podendo ser realizada pela inserção de

<sup>&</sup>lt;sup>8</sup>Acredita-se que o rato *Wistar* foi o primeiro organismo desenvolvido para uso em pesquisa biomédica. Mais da metade de todas as linhagens de ratos de laboratório são descendentes da colônia de ratos Wistar original. Um dos principais motivos da utilização deste se deve a semelhança fisiológica humana e dos períodos de gestação serem curtos [48].

<sup>&</sup>lt;sup>9</sup>"O glioblastoma multiforme (GBM) é um tipo de tumor maligno de crescimento rápido, se trata de um tumor cerebral mais comum em adultos [...] Pacientes diagnosticados com GBM têm um prognóstico ruim e geralmente sobrevivem menos de 15 meses após o diagnóstico"[37].

nanopartículas magnéticas que aquecem a região tumoral (magnetohipertermia) mediante a um campo magnético alternado.

Para continuidade do nosso estudos elencamos os seguintes itens, retirados do artigo  $[27]$ , que serão úteis a aplicação do modelo.

- A concentração de células GBM implantadas no córtex frontal direito dos roedores foi de  $10^5$ células/ $10\mu$ L e a quantidade da solução aplicada foi de  $10\mu$ L, desta forma inseriu-se  $10^5$  células tumorais em cada rato;
- Foram realizadas três ressonâncias magnéticas (RM) nos  $14^{\circ}$ ,  $21^{\circ}$  e  $28^{\circ}$  dias após a implementação das células e foi possível medir o volume médio dos tumores nos ratos, apresentados na Tabela 3;

| Observação   RM realizada após o dia de implantação   Volume [mm <sup>3</sup> ] |                  |
|---------------------------------------------------------------------------------|------------------|
| 14 dias                                                                         | $13.7 \pm 2.5$   |
| $2 \mid 21$ dias                                                                | $31.7 \pm 6.5$   |
| 28 dias                                                                         | $122.1 \pm 11.8$ |
| $\sim$ $\sim$                                                                   |                  |

Tabela 3: Evolução tumoral de acordo com os dias

Fonte: Dados retirados de [27].

• Os ratos separados para o grupo de controle receberam apenas o meio de cultura celular (sem as células) e não apresentaram crescimento tumoral findado os 28 dias de observação, comprovando que o crescimento tumoral se deve às células tumorais implantadas;

Precisamos agora estabelecer a quantidade de células presentes nesses estágios expostos na Tabela 3, para isso usaremos o dado a seguir:

• "Quando um tumor maligno alcança cerca de 1 cm de diâmetro, torna-se detectável pelos métodos diagnósticos disponíveis e contém cerca de  $10^9$  células"[35, p.39].

A partir desses dados e considerando que o tumor maligno seja uma esfera perfeita e que seu raio seja de 5mm, conclui-se que seu volume é:

$$
V=\frac{4}{3}\pi(5)^3\approx 523,6mm^3
$$

Logo, sabemos que em 523, 6 $mm<sup>3</sup>$  há 10<sup>9</sup> células. Fazendo a proporção desse dado com os dados da Tabela 3, apresentamos a Tabela 4:

|                  |                  | Observação   Tempo (dias)   Volume $(mm^3)$   Número de células |
|------------------|------------------|-----------------------------------------------------------------|
| $1 \mid 14$ dias | $13.7/\pm 2.5$   | $\left[2,62\cdot10^{7}\pm4,77\cdot\overline{10^{6}}\right]$     |
| $2 \mid 21$ dias | $31.7 \pm 6.5$   | $6,05 \cdot 10^7 \pm 1,24 \cdot 10^7$                           |
| $3 \mid 28$ dias | $122.1 \pm 11.8$ | $1, 2, 33 \cdot 10^8 \pm 2, 25 \cdot 10^7$                      |

Tabela 4: Número de células por observação

A partir da Tabela 4 podemos gerar três pares ordenados do tipo (dias de observação, números de células), são eles:

- $N_0 = 10^5$  com  $t = 0$
- Ponto:  $(14, 2, 62 \times 10^7)$
- Ponto:  $(21, 6, 05 \times 10^7)$
- Ponto:  $(28, 2, 33 \times 10^8)$

Infelizmente, a quantidade de pontos obtidos experimentalmente, não é suficiente para uma precisão a uma curva ideal que contivesse todos os pontos de forma satisfatória e com minimização dos erros na determinação dos parâmetros  $\mathbf{r}$  e k da Equação (20). Uma solução para aprimorar esse estudo seria minerar ainda mais o acervo acadêmico na área em busca de uma pesquisa que tenha apresentado um número maior de exames, preferencialmente RM, para conseguirmos uma quantidade maior de dados, ficando como sugest˜ao para pesquisas futuras, inclusive, caso tenha disponibilidade de verbas, realizar o experimento parecido na área biomédica.

Por ora, uma solução encontrada para finalizarmos essa modelagem de forma mais simplificada é usar uma relação proporcional para encontrar a capacidade de carga dos tumores nos ratos de laboratório. Considere a quantidade inicial de 10<sup>9</sup> células quando  $t =$  $0$  e a capacidade de carga do tumor como  $10^{13}$  células (dados abordados na Seção 3.1.1). Desejamos descobrir a capacidade de carga dos tumores nos ratos, para isso usaremos  $10^5$ células como quantidade inicial de células inseridas nos roedores. Segue a proporção:

$$
\frac{10^9}{10^5} = \frac{10^{13}}{k_r}
$$

Resolvendo essa relação obtemos  $k_r = 10^9$ . Usando os dado obtidos na Tabela 4, construímos a Tabela 5.

| Tempo (dias)   ln (Número de células) |
|---------------------------------------|
| 0 dia   $11,51293$                    |
| 14 dias   17,07993                    |
| $21 \text{ dias}$   17, 91885         |
| 28 dias   19, 26738                   |

Tabela 5: Logaritmo natural do número de células por tempo

Agora trabalharemos com a Equação (20), exprimindo o logaritmo natural dos dois membros da equação, temos:

$$
\ln N(t) = \ln k e^{\ln \frac{N_0}{k} e^{-rt}}
$$

Aplicando algumas propriedades dos logaritmos, chegamos a seguinte equação:

$$
\ln N(t)=\ln k+\ln\frac{N_0}{k}e^{-rt}
$$

Substituindo  $N_0 = 10^5$  e  $k = k_r = 10^9$  na equação anterior, obtemos:

$$
\ln N(t) = \ln 10^9 + \ln 10^{-4} \cdot e^{-rt}
$$
\n(50)

A Equação (50) pode ser vista como uma função exponencial transladada no eixo y. Considere  $y = \ln N(t)$  e a nova função:

$$
y = \ln 10^9 + \ln 10^{-4} \cdot e^{-rt} \tag{51}
$$

Usando o *software SciDAVis* e os dados da Tabela 5 plotamos o gráfico  $y \times t$ , segue:

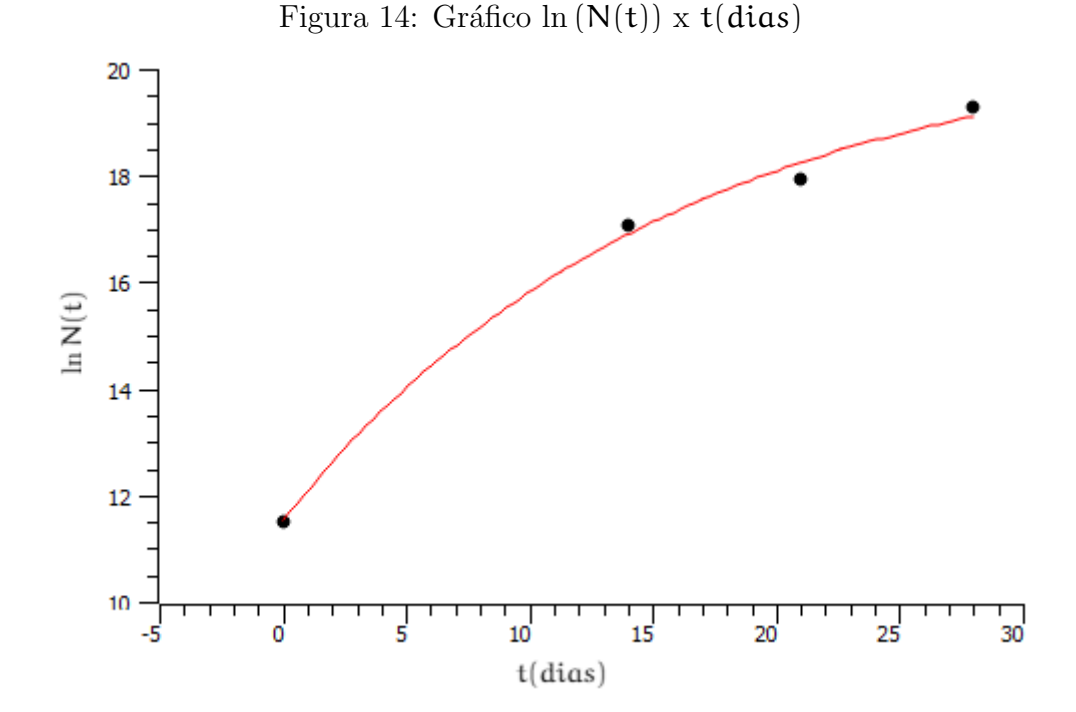

Usando o mesmo software anterior, a partir da curva apresentada pela Figura 14, aplicamos um ajuste de crescimento exponencial `a curva. Os dados fornecidos pelo programa se encontram na Figura 15.

> Figura 15: Resultados do ajuste de crescimento exponencial Exponential growth fit of dataset: Table1\_2, using function: y0+A\*exp(x/t) A (amplitude) = -9,12462695085294 +/- 1,53150978072263 t (lifetime) = -15,7697015372378 +/-0,0230802021309025 y0 (offset) = 20,6534952642341 +/- 1,53064604408908 Chi^2 = 0,164652030992261  $R^2 = 0,995277652700679$

Repare que o valor de ln $10^9 \approx 20, 73$ e está dentro do valor estimado para  $y_0 = 20 \pm 1$ e que ln 10<sup>−4</sup> ≈ −9, 21 está de acordo com o valor de  $A = -9 \pm 1$ , dados combinados na comparação da Equação (51) e pela Figura 15, com isso, podemos estimar que

$$
-\frac{x}{15,76} = -rx \Rightarrow r \approx 0,06
$$

No item anterior calculamos o valor  $r \approx 0,06$ . Este resultado nos sugere que o crescimento tumoral será mais rápido em ratos que em humanos, é natural que seja, pois eles vivem de 2 a 3,5 anos. Não há uma relação de proporção direta entre a idade humana

e a idade dos ratos. Araújo [3], faz uma relação entre essas idades, 6 meses de vida do rato é correspondente a 18 anos de idade humana e 12 meses da vida de um rato corresponde à 30 anos da vida humana, mostrando que não há relação direta à qual podemos nos basear. Araújo ainda ressalta que em diferentes fases da vida do rato há diferentes correspondências para as idades humana, um exemplo disso é a fase de puberdade do rato que ´e de 4,3 dias e de 1 ano no ser humano, ainda conclui que "Ratos e modelos animais nas pesquisas em geral podem ser ferramentas muito importantes e úteis; seus resultados podem ser aplicáveis nos seres humanos, entretanto, não podem ser interpretados como pessoas em miniatura."

Tendo em vista a exposição no parágrafo anterior, já era esperado que a curva de Gompertz tivesse maior velocidade de crescimento para os ratos do que para os humanos pois um rato gasta menos tempo que um humano para que o tumor atinja a capacidade de carga.

Considerando os valores de r,  $N_0$  e  $k_r$  para os ratos e usando a aplicação construída no Geogebra, como expomos na Seção 4.1, apresentamos o gráfico à seguir:

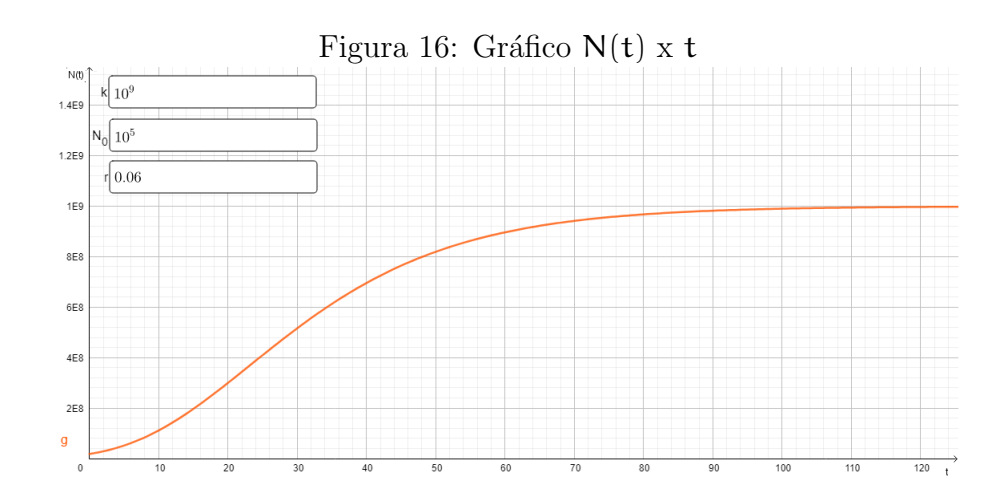

### 4.3 Modelo SIR no Geogebra

Utilizando os passos descritos no Apêndice B, reconstruímos o gráfico 12 da Seção 3.2.5. O resultado obtido é a Figura 17.

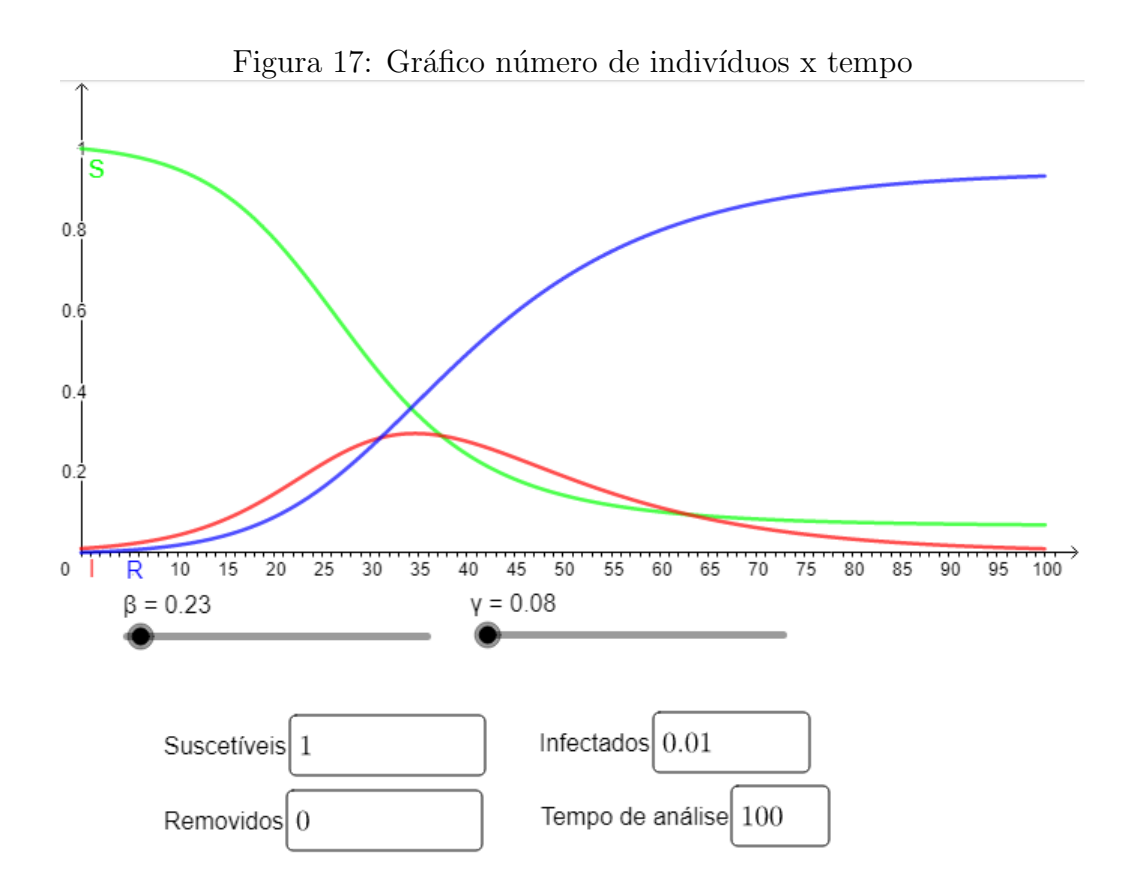

## 4.4 Análise do Modelo SIR baseado em dados do município de Belo Horizonte

A pandemia do COVID-19 deflagrado no ano 2020 trouxe consigo a visibilidade da Matemática e consequentemente mostrou sua importância no cotidiano. Isso quebra o paradigma comumente dito entre os jovens e adultos n˜ao amantes da Matem´atica, "n˜ao vou usar isso para nada na minha vida". Os mesmos tiveram que se deparar com diversos informativos gráficos e índices pandêmicos nos meios de comunicação.

Uma abordagem interessante a ser trabalhada, quando se pensa em modelagem, é usar dados reais para calcular os parâmetros e obter os gráficos de uma região de interesse do pesquisador. Podendo assim, verificar dados e elaborar conclus˜oes sobre o modelo adotado. Vamos exemplificar o modelo SIR com base nos dados do município de Belo Horizonte (Minas Gerais), que foram obtidos no endereço eletrônico da Prefeitura de Belo Horizonte (PBH) e no Instituto Brasileiro de Geografia e Estatística (IBGE).

O IBGE nos fornece o número estimado da população em 2020 do município de Belo Horizonte, a saber, 2.521.564 habitantes. Usaremos esse valor como  $N = S_0$  no modelo SIR. A partir dos Boletins Epidemiológicos encontrados no endereço eletrônico da PBH, alimentamos uma tabela com os boletins disponíveis até a data do primeiro vacinado. Foram analisados 187 boletins enumerados de  $01/2020$  até o boletim  $187/2020$ , sendo o boletim 01/2020 divulgado no dia 20/04/2020 e o boletim 187/2020 no dia 18/01/2020. Os boletins não seguiram a relação de um boletim por dia, apresentando falha em alguns, por exemplo, o boletim 29/2020 foi publicado no dia 29/05/2020 e o boletim 30/2020 foi publicado dia  $01/06/2020$ , em outras publicações houve repetição dos mesmos dados do boletim anterior, como no  $21/2020$  e no  $22/2020$ , sendo essa ocorrência justificada pela PBH por problemas na atualização do Sistema de Informação de Vigilância Epidemiológica da Gripe (SIVEP Gripe). Para armazenar esses dados foi utilizado o software LibreOffice.

Na Tabela 6, exemplificamos como foram inseridos os dados 10 primeiros boletins epidemiológicos.

| <b>Boletim</b> | Dia            | Suscetíveis | Infectados | Recuperados | Óbitos |
|----------------|----------------|-------------|------------|-------------|--------|
|                | 1              | 2521563     |            | 0           | 0      |
| 01/2020        | $\overline{2}$ | 2521157     | 398        |             | 8      |
| 02/2020        | 3              | 2521103     | 452        |             | 8      |
| 03/2020        | 4              | 2521076     | 478        |             | 9      |
| 04/2020        | 5              | 2521072     | 482        |             | 9      |
| 05/2020        | 6              | 2521044     | 508        |             | 11     |
| 06/2020        | 7              | 2521004     | 548        |             | 11     |
| 07/2020        | 8              | 2520994     | 555        |             | 14     |
| 08/2020        | 9              | 2520612     | 926        |             | 25     |
| 09/2020        | 10             | 2520970     | 576        |             | 17     |

Tabela 6: Dados obtidos nos boletins epidemiológicos

Fonte: Prefeitura de Belo Horizonte [39]

Uma nota importante a ser comentada é que os boletins não apresentam número de suscetíveis e para calcular este item subtraímos do número de habitantes o número de infectados e o número de recuperados, de acordo com a Equação  $(29)$ , temos:

$$
S(t) = N(t) - I(t) - R(t)
$$

Considere a primeira linha da Tabela 6 como sendo a data do primeiro infectado em BH que foi no dia  $16/03/2020$ . Repare também que a coluna de recuperados encontra-se sem dados, pois até o boletim 19/2020 a PBH não apresentava esses dados, e como é de suma importância conhecer esses dados, vamos suprimir os boletins  $01/2020$  até  $19/2020$ . Poderíamos até estimar esse valor, mas como não temos conhecimento da evolução dos casos detectados entre o primeiro infectado até o primeiro boletim, teríamos um abrupto aumento de recuperados no tempo, o que acarretaria em erros relevantes. Apresentamos a Tabela 7 com os dados a serem utilizados.

Na Tabela 7 consideramos o primeiro dia como sendo o que ocorreu o primeiro caso de infecção. Para cada boletim epidemiológico, foi considerado o número de dias que se decorreram após o primeiro caso, por exemplo, o boletim 24/2020 foi publicado no dia  $22/05/2020$  e corresponde ao  $68^{\circ}$  dia de infecção. Na coluna recuperados, está o resultado dos dados obtidos como curados adicionado aos ´obitos, que foram evidenciados de acordo com os boletins.

Tendo a tabela alimentada até o 308<sup>0</sup> dia de infecção, que se refere ao boletim 187/2021 publicado em  $18/01/2021$ , podemos seguir com as análises.

O nosso objetivo é estimar os parâmetro β e o valor de  $R_0$  até o início da vacinação, para isso tomemos a Equação (39).

$$
S = S_0(e^{\frac{-\beta}{\gamma}R})
$$

Esta equação representa uma função, sendo S depende do valor de R, se tratando de uma função exponencial decrescente cuja base é  $\frac{1}{e}$  e o expoente é formado por  $\frac{\beta}{\gamma}$ R.

| <b>Boletim</b>           | Dia | Suscetíveis | Infectados | Recuperados | Obitos |
|--------------------------|-----|-------------|------------|-------------|--------|
| -                        |     | 2521563     |            | $\theta$    |        |
| 20/2020                  | 64  | 2373962     | 1189       | 1033        | 31     |
| 21/2020                  | 65  | 2373902     | 1249       | 1094        | 33     |
| 22/2020                  | 66  | 2373902     | 1249       | 1096        | 35     |
| 23/2020                  | 67  | 2373835     | 1316       | 1126        | 9      |
| 24/2020                  | 68  | 2373800     | 1351       | 1129        | 11     |
| $\overline{\phantom{0}}$ | 69  |             |            |             |        |
| $\blacksquare$           | 70  |             |            |             |        |
| 25/2020                  | 71  | 2373707     | 1444       | 1169        | 25     |
| 26/2020                  | 72  | 2373617     | 1534       | 1254        | 17     |

Tabela 7: Dados obtidos nos boletins epidemiológicos

Fonte: Prefeitura de Belo Horizonte [39]

Vamos plotar o gráfico  $S/N \times R/N$  baseado nos valores apresentados na Tabela 7, para isso utilizaremos o LibreOffice. Os valores  $S \in \mathbb{R}$  foram divididos por N, pois representam a fração de suscetíveis e de removidos. Isto é possível porque ao dividir a Equação (29) por N obtemos  $1 = \frac{1}{5} + \frac{1}{1} + \frac{1}{8}$  $\frac{1}{R}$ , portanto os valores de S, I e R pertencem ao intervalo  $[0, 1]$ , desta forma, conseguimos diminuir os valores das abscissas e ordenadas do gráfico. A seguir, veja a Figura 18.

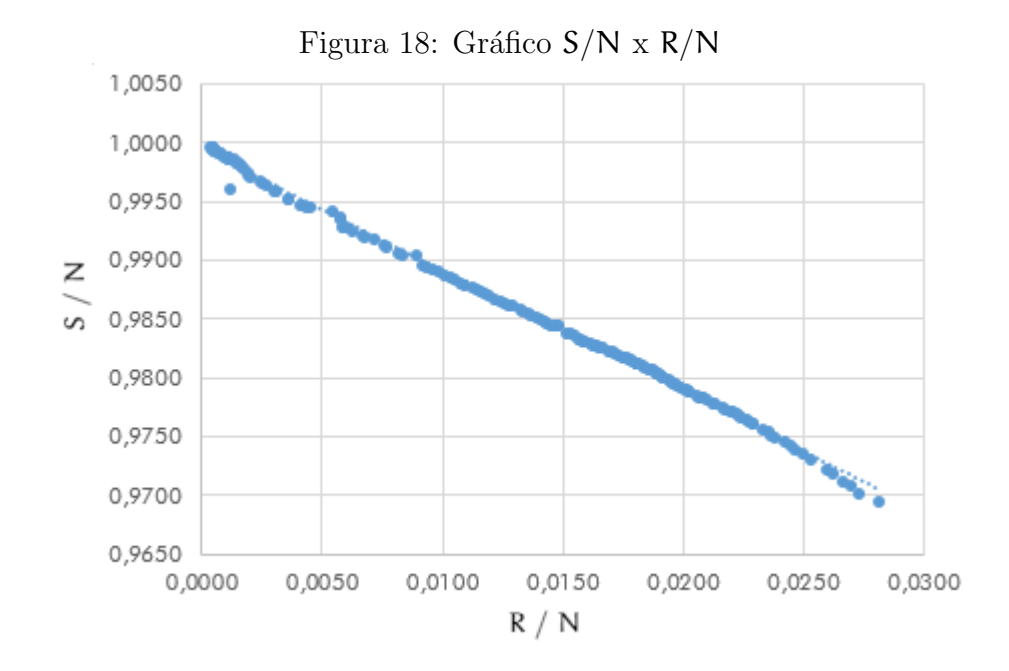

Usando o LibreOffice aplicamos o comando Linha de Tendência selecionando o ajuste exponencial sobre gráfico (Figura 18). O ajuste exponencial foi escolhido devido a Equação Exponencial (39). Após esse procedimento, o programa nos forneceu as equações (52) e (53).

$$
y = 0,9995 \cdot e^{-1,045 \cdot x} \tag{52}
$$

$$
R^2 = 0,9979\tag{53}
$$

A Equação (53) representa uma medida estatística que informa o quão próximos os dados estão da linha de ajuste. Em geral, quanto mais  $\mathbb{R}^2$  se aproxima de 1, melhor o modelo se ajusta aos dados.

Comparando-se as Equações (39) e (52), temos que  $S_0 = 0,9995$ , o que é satisfatório, em relação ao esperado,  $(S_0 \approx 1)$ . Temos também,  $\frac{-\beta}{\gamma} = -1,045$ , com  $\gamma = 0,08333...$ , que  $\acute{\text{e}}$  o inverso do tempo de recuperação, para COVID-19 usamos 12 dias, logo β = 0,087. O expoente da Equação (52) também nos fornece o valor de  $R_0$ , considerando a Equação  $(45)$ , temos  $R_0 = 1$ , 045.

O valor de  $R_0$  encontrado não está de acordo com o valor estimado em pesquisas (ver Tabela 1). Isso se deve ao fato de que existem pessoas assintomáticas e por estarem nessa situação não fazem exames laboratoriais e não são contabilizados nas notificações da Prefeitura. Além do mais, existem casos nos quais o indivíduo teve a doença mas sentiu sintomas fracos e não fez os exames devido ao valor alto do mesmo, uma vez que os exames na rede pública estavam escassos, ou simplesmente se manteve isolado para evitar a transmiss˜ao.

Dados revelam que até 30% da população que se infectou com COVID-19 são assintomáticos, veja um estudo amplamente divulgado em diversos meios de comunicação e artigos científicos de autoria do Pós Doutor Ramy Rahmé, a seguir apresentamos o original.

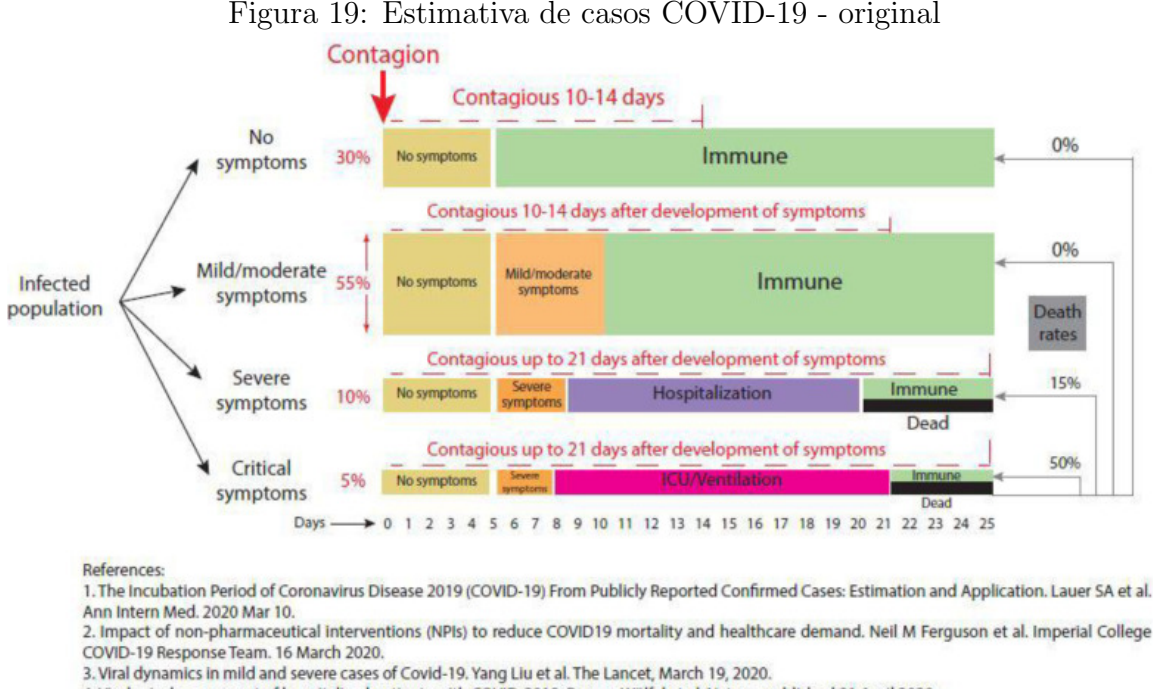

4. Virological assessment of hospitalized patients with COVID-2019. Roman Wölfel et al. Nature, published 01 April 2020.

Fonte: [1]

A Figura 19 foi apresentada com novo design proposto pela Revista Veja.

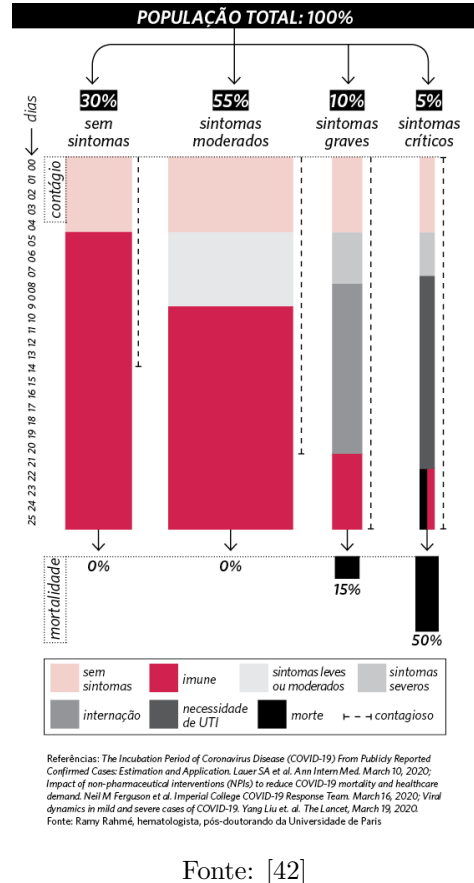

Figura 20: Estimativa de casos COVID-19 - Revista Veja

O Ministério da Saúde apresenta estimativas para a proporção de pessoas assintom´aticas ou que podem necessitar de atendimento hospitalar, a saber:

[...] a maioria (cerca de 80%) das pessoas com Covid-19 podem ser assintomáticas ou oligossintomáticas e, aproximadamente, 20% dos casos detectados requerem atendimento hospitalar por apresentarem dificuldade respiratória, dos quais aproximadamente  $5\%$  podem necessitar de suporte ventilatório. Sua letalidade varia, principalmente, conforme a faixa etária e condições clínicas associadas"[34, p.14].

Esses dados reforçam as incertezas que podem existir nos boletins epidêmicos emitidos pelos órgãos de saúde. A principal dessas incertezas é com relação as pessoas contaminadas pelo coronavírus que apresentam estado assintomático, pois estas nem sempre chegam a fazer os exames.

Os dados que utilizamos para fazer a modelagem n˜ao consideram o percentual de pessoas que n˜ao realizaram exames, apenas as pessoas confirmadas com COVID. Esse fato impossibilita uma modelagem fidedigna à realidade da epidemia. Outras estratégias podem ser tomadas para minimizar essas incertezas e estimar esse percentual de assintom´aticos, proporcionando uma aproximação melhor entre o modelo adotado e a realidade.

Devido aos casos de reinfecção da COVID-19 e, com base em estudos análogos a outros vírus semelhantes ao coronavírus, colocou-se em xeque a memória imunológica adquirida. Segundo a Nota Técnica do Ministério da Saúde "Um ponto sensível diz respeito à imunidade adquirida e sua persistência, pois recentes estudos publicados admitem a possibilidade de reinfecção pelo vírus SARS-CoV-2 em um curto período de tempo"[32].

# 5 Sequência Didática para contextualização nas aulas de Matemática no Ensino Médio

Neste tópico apresentamos as sequências didáticas. Estas sequências foram elaboradas de acordo com a Base Nacional Comum Curricular (BNCC)<sup>10</sup> para o Ensino Médio de escolarização, além de serem elaboradas com vistas ao Novo Ensino Médio<sup>11</sup>.

Sendo assim, é importante que o professor de Matemática tenha em mente atividades e práticas que contemplem tais orientações, com também, sejam baseadas em estratégias pedagógicas para promover a aprendizagem, dando a devida importância à formação profissional continuada.

Por se tratar de uma sequência didática, usamos os conceitos extraídos do livro "A Prática Educativa: como ensinar" do autor Antoni Zabala e referenciada como [50].

Podemos definir a sequência didática como "um conjunto de atividades ordenadas,  $estruturadas$  e articuladas para a realização de certos objetivos educacionais, que têm um princípio e um fim conhecidos tanto pelos professores como pelos alunos"[50, p.18].

Essa definição já dá uma ideia que os professores quando utilizam uma sequência didática buscam acrescentar conhecimentos contextualizados. Algumas contextualizações n˜ao s˜ao facilmente articuladas e devem abusar da criatividade tanto no que a atividade prop˜oe quanto nas possibilidades que essa atividade pode atingir, principalmente no que diz respeito as indagações e aos caminhos que os alunos podem seguir. Uma sequência didática foge do que os professores comumente trabalham. A atividade é normalmente uma miscelânea entre aula expositiva e aula dialogada com um grau de independência do aluno no processo.

Zabala, nos mostra que a articulação entre atividades na prática educativa formam unidades didáticas, exemplificando quatro tipos mais generalizáveis. Ele ainda coloca que as unidades est˜ao mais ligadas aos anos finais do Ensino Fundamental e ao EM, mesmo não delimitando idades nem áreas para as quais se aplicam.

Faremos a junção e algumas adaptações entre essas unidades apresentadas por Zabala e elaboramos um modelo de sequência didática que será utilizado nas próximas subseções.

Com base nessas reflexões, apresentamos o modelo genérico da sequência didática proposta por nós. Ela será dividida em momentos.

 $1<sup>9</sup>$  momento: Breve revisão expositiva dos conteúdos que são pré requisitos necessários para o desenvolvimento da atividade;

 $2<sup>o</sup>$  momento: Resolução de exercícios para aprimoramento e retomar a familiaridade com o conteúdo em questão;

3<sup>o</sup> momento: Familiarização com os materiais necessários para a realização da atividade;

4<sup>0</sup> momento: Introdução do comando da tarefa a ser realizada;

5<sup>o</sup> momento: Realização da busca de dados necessários para resolver o problema dado no 4º momento;

 $10$ Esse documento é o normatizador da educação básica brasileira e tem o objetivo de alinhar as aprendizagens essenciais a formação na Educação Infantil, Educação Fundamental I e II e no Ensino Médio de modo a balizar todos os currículos e tornar a educação mais inclusiva e igualitária em todo país.

 $^{11}$ "Esse modelo traz uma nova organização curricular e a ampliação da carga horária mínima das atuais 800 horas para 1.000 horas anuais. Contempla as aprendizagens essenciais e comuns a todos os jovens e a oferta de diferentes possibilidades de escolha aos estudantes a partir dos itiner´arios formativos incluindo a formação técnica e profissional de forma a aprofundar conhecimentos e ajudar na inserção dos jovens no mercado de trabalho"[21].

6º momento: Resolver o problema usando os materiais orientados e familiarizados no momento três;

7<sup>0</sup> momento: Apresentação dos resultados obtidos para avaliação do professor, que deve verificar se estão corretos ou não, de forma a discutir, sugerir e readequar;

8<sup>0</sup> momento: Registro e apresentação dos resultados para a turma;

9<sup>0</sup> momento: Abertura para comentários da turma e debate sobre os resultados encontrados, caso seja possível;

 $10<sup>9</sup>$  momento: Avaliação qualitativa feita pelo professor sobre os resultados encontrados e quantitativa a respeito da distribuição de ponto, caso houver.

Para melhor entendimento de cada momento recomendamos que o leitor siga para as próximas seções, nos quais apresentamos duas proposta de sequência didática a cerca dos conteúdos abordados nesse trabalho.

### 5.1 Sequência didática para o modelo de Gompertz

Tomando como base as Seções 3.1, 4.1 e 4.2, sugerimos a sequência didática relacionada ao crescimento de tumores, elaborada de acordo com as orientações da BNCC.

Público-alvo: Ensino Médio.

**Tema:** Evolução tumoral: Uma aplicação das equações exponenciais e logarítmica.

**Pré requisitos:** Razão e proporção; volume de esferas; funções exponenciais e funções logarítmicas (abordados no  $1^{\circ}$  e  $2^{\circ}$  momentos).

Conteúdo Abordado: Propriedades de funções exponenciais e funções logarítmicas.

Tempo Estimado: 100 minutos.

Recursos Didáticos: Laboratório de informática com acesso aos softwares Geogebra e SciDAVis.

Estratégias de Ensino: Com base no modelo de crescimento tumoral de Gompertz, apresentar a Equação (20) ( $N(t) = ke^{(\ln \frac{N_0}{k})e^{-rt}}$ ) assim como seus parâmetros e os seguintes dados: a)  $10^9$  células cancerígenas possuem volume igual a de esfera de 1 cm de diâmetro; b)  $10^{13}$  células é a capacidade de carga que um tumor humano pode atingir c) 10<sup>5</sup> células tumorigênicas foram inseridas nos cérebros dos ratos d) ao medir o volume em  $mm<sup>3</sup>$  após 14, 21 e 28 dias da inserção de células tumorais nos ratos obteve as médias de  $(13, 7 \pm 2, 5)$ ,  $(31, 7 \pm 6, 5)$   $(122, 1 \pm 11, 8)$ , respectivamente. Em seguida, pedir para os alunos calcularem a capacidade de carga dos tumores nos ratos, bem como o volume que ele pode atingir, além de estimar o valor da velocidade de crescimento dos tumores nos ratos.

#### Desenvolvimento da sequência

 $\bullet$  1<sup>o</sup> e 2<sup>o</sup> momentos o professor deverá relembrar conteúdos dos pré requisitos necessários, principalmente sobre crescimento exponencial e propriedades logarítmicas;

- 3<sup>0</sup> momento será apresentado aos alunos os *softwares*, reservando um tempo, para que usem alguns comandos básicos com orientação do professor;
- 4<sup>0</sup> momento deverá ser feita uma breve apresentação sobre a evolução de tumores e informar os dados do problema;
- 5<sup>o</sup> momento os alunos têm liberdade para se mobilizarem para resolver o problema;
- 6<sup>0</sup> momento orientar que calculem o parâmetro r com SciDAVis, plotem a curva e discutam o significado de  $r$  ao variá-lo no Geogebra;
- 7<sup>0</sup> momento o professor deve verificar os dados obtidos;
- 8º momento os alunos devem produzir um texto informativo sobre os dados encontrados e devem procurar abordar a comparação da idade do rato de laboratório com o ser humano e a importância da pesquisa;
- 9<sup>0</sup> momento os alunos devem discutir sobre as temáticas abordadas nos itens anteriores, além de relacionar a capacidade de carga do tumor no rato com relação ao tamanho de um rato adulto (considerar os tamanhos dos ratos Wistar);

Avaliação: É importante atrelar a atividade à distribuição de pontos para motivar os alunos, desta maneira, sugerimos usá-la como trabalho de laboratório de Matemática  $(10<sup>°</sup>$  momento).

Observações: A atividade pode ser feita individualmente ou em grupo e, essa definição, dependerá do tamanho da classe, devido aos monetos de discussão. Poderá ser realizada de forma interdisciplinar envolvendo as disciplinas de Biologia (crescimento celular), Matemática e Português (tipologia textual e produção de texto).

Para devida apreciação e utilização apresentamos a a Tabela 8, que trata das habilidades que contemplam a atividade proposta.

Tabela 8: Habilidades da sequência didática

| EM13MAT304<br>Resolver e elaborar problemas com funções exponenci-<br>ais nos quais é necessário compreender e interpretar a<br>variação das grandezas envolvidas, em contextos como<br>o da Matemática Financeira e o do crescimento de seres<br>vivos microscópicos, entre outros.<br>EM13MAT305<br>Resolver e elaborar problemas com funções logarítmicas |
|----------------------------------------------------------------------------------------------------|
|                                                                                                    |
|                                                                                                    |
|                                                                                                    |
|                                                                                                    |
|                                                                                                    |
|                                                                                                    |
| nos quais é necessário compreender e interpretar a va-                                                                                                    |
| riação das grandezas envolvidas, em contextos como os                                                                                                    |
| de abalos sísmicos, pH, radioatividade, Matemática Fi-                                                                                                    |
| nanceira, entre outros.                                                                                                    |
| EM13MAT309<br>Resolver e elaborar problemas que envolvem o cálculo de                                                                                                    |
| áreas totais e de volumes de prismas, pirâmides e corpos                                                                                                    |
| redondos (cilindro e cone) em situações reais, como o                                                                                                    |
| cálculo do gasto de material para forrações ou pinturas                                                                                                    |
| de objetos cujos formatos sejam composições dos sólidos                                                                                                    |
| estudados.                                                                                                    |
| EM13MAT313<br>Resolver e elaborar problemas que envolvem medições                                                                                                    |
| em que se discuta o emprego de algarismos significativos                                                                                                    |
| e algarismos duvidosos, utilizando, quando necessário, a                                                                                                    |
| notação científica.                                                                                                    |
| EM13MAT314<br>Resolver e elaborar problemas que envolvem grandezas                                                                                                    |
| compostas, determinadas pela razão ou pelo produto de                                                                                                    |
| duas outras, como velocidade, densidade demográfica,                                                                                                    |
| energia elétrica etc                                                                                                    |
| EM13MAT403<br>Comparar e analisar as representações, em plano carte-                                                                                                    |
| siano, das funções exponencial e logarítmica para identi-                                                                                                    |
| ficar as características fundamentais (domínio, imagem,                                                                                                    |
| crescimento) de cada uma, com ou sem apoio de tecno-                                                                                                    |
| logias digitais, estabelecendo relações entre elas.<br>Fonte: [31, p.528-535]                                                                                                    |

onte: [31, p.528-535]

Na Tabela 8 foram inseridas apenas habilidades diretamente relacionadas com a sequência didática apresentada. O código alfanumérico é estabelecido pela BNCC e se refere-se ao n´umero da habilidade e a qual ano de escolaridade ela pertence.

## 5.2 Sequência didática para modelo de SIR

Agora apresentaremos a proposta de trabalho no EM com modelagem de epidemia pelo modelo SIR, para isso considere os estudos realizados nas Seções 3.2, 4.3 e 4.4. Público-alvo: Ensino Médio.

Tema: Modelagem de uma epidemia.

Pré requisitos: Funções Exponenciais e Funções Logarítmicas.

Conteúdo Abordado: Propriedades de funções exponenciais e funções logarítmicas;

Tempo Estimado: 150 minutos

Recursos Didáticos: Laboratório de informática com acesso aos *softwares* Geogebra e LibreOffice

Estratégias de Ensino: Com base na Equação (39) - S =  $S_0e^{\frac{-\beta}{\gamma}R}$  - os alunos deverão ser orientados a escolher uma cidade brasileira que possua histórico de boletins epidemiológicos diários e devem alimentar uma tabela como a Tabela 7, por exemplo. Posteriormente, devem plotar o gráfico  $\ln S \times \ln R$ , comparando a linha de tendência exponencial disponibilizada pelo gráfico com as adaptações da Equação (39), exibindo o valor de  $R_0$  e avaliando o coeficiente  $(R^2)$  obtido pelo comando de Linha de Tendência.

### Desenvolvimento:

 $1^{\text{o}}$ e $2^{\text{o}}$  momentos: retomada ou revisão do conteúdo de função exponencial e propriedades operatórias de logaritmo com discussões de exercícios, caso o professor esteja trabalhando com o conteúdo e vá utilizar a sequência apenas como avaliação ou finalização de conteúdo, esse momento se torna dispensável;

3<sup>0</sup> momento: familiarização com os *softwares* usados, aqui o professor deve deixar alguns minutos livre e dar algumas orientações das funções básicas que serão usadas;

4<sup>0</sup> momento: o professor deve dar uma apresentação sobre o modelo SIR e exibir a equação utilizada, mostrando sua importância no combate das epidemias;

5<sup>o</sup> momento: os alunos devem buscar na internet endereços oficiais da cidade escolhida e alimentar a planilha no LibreOffice;

 $6<sup>9</sup>$  momento: os alunos devem determinar o valor de  $R_0$  para a cidade escolhida;

7º momento: os alunos devem mostrar ao professor os resultados para verificar se estão de acordo com a atividade proposta;

8<sup>0</sup> momento: apresentação dos dados obtidos, nesse momento é importante comparar qual cidade teve maior  $R_0$  e características que impulsionaram essa elevação do  $R_0$ , avaliando se houve estratégias efetivas de combate à epidemia naquele município;

 $9<sup>o</sup>$  momento: debate e crítica sobre o modelo e suas hipóteses a partir da pergunta: "Seria o modelo SIR um bom modelo para a epidemia de COVID-19?", essa pergunta está atrelada a revisão de hipóteses do modelo.

Avaliação: é importante vincular a atividade à distribuição de pontos, motivando os alunos a participarem. Sugerimos usá-la como trabalho de laboratório de Matemática  $(10<sup>°</sup>$  momento)

Observações: A atividade pode ser feita individualmente ou em grupo e essa definição dependerá do tamanho da classe, devido as discussões. A atividade pode ser feita de forma interdisciplinar entre as disciplinas de Biologia, que pode abordar quest˜oes a respeito da transmissibilidade do vírus, Matemática e Português, que poderá contribuir no trabalho com tipologia textual e produção de texto.

A Tabela 5.2 se refere as habilidades abordadas na nesta sequência didática.

| Código da habilidade | Descrição                                                 |
|----------------------|-----------------------------------------------------------|
| EM13MAT304           | Resolver e elaborar problemas com funções exponenci-      |
|                      | ais nos quais é necessário compreender e interpretar a    |
|                      | variação das grandezas envolvidas, em contextos como      |
|                      | o da Matemática Financeira e o do crescimento de seres    |
|                      | vivos microscópicos, entre outros.                        |
| EM13MAT305           | Resolver e elaborar problemas com funções logarítmicas    |
|                      | nos quais é necessário compreender e interpretar a va-    |
|                      | riação das grandezas envolvidas, em contextos como os     |
|                      | de abalos sísmicos, pH, radioatividade, Matemática Fi-    |
|                      | nanceira, entre outros.                                   |
| EM13MAT314           | Resolver e elaborar problemas que envolvem grandezas      |
|                      | compostas, determinadas pela razão ou pelo produto de     |
|                      | duas outras, como velocidade, densidade demográfica,      |
|                      | energia elétrica etc                                      |
| EM13MAT403           | Comparar e analisar as representações, em plano carte-    |
|                      | siano, das funções exponencial e logarítmica para identi- |
|                      | ficar as características fundamentais (domínio, imagem,   |
|                      | crescimento) de cada uma, com ou sem apoio de tecno-      |
|                      | logias digitais, estabelecendo relações entre elas.       |

Tabela 9: Habilidades da Sequência Didática

Fonte: [31, p.528-535]

## 6 Considerações finais

O desinteresse dos alunos da educação básica ao estudar Matemática é um agente desestimulador para o professor, que acaba tendo o papel de, além de ensinar, estimular, resgatar e incentivar os alunos. Para isso, os professores estão tendo que buscar novos meios para chamar a atenção dos educandos, com a finalidade de proporcionar a eles um olhar diferenciado para com a Matemática. As sequências didáticas são maneiras para que os professores de matem´atica reformulem suas aulas e as aproximem dos alunos. Utilizar as sequências didáticas como atividades diferenciadas é algo a se somar ao processo de ensino e aprendizagem, que requer uma atenção especial, pois não é algo fácil de realizar em sala de aula, mas é uma ferramenta fundamental para ampliar e aprimorar as habilidades e competências do aluno.

Os documentos norteadores do Ensino Médio orientam a interdisciplinaridade e a utilização de tecnologias no processo de aprendizagem do educando, com vistas a compreensão da realidade em seu entorno. A modelagem matemática é uma ótima oportunidade para contextualizar os fenômenos reais nas aulas de Matemática e contrapõem às questões tradicionais dos livros didáticos.

Espera-se, com as atividades propostas na Seção 5, contribuir no aprendizado dos alunos, tornando-os autônomos em seus saberes, possibilitando a aquisição de competências e habilidades para o desenvolvimento da crítica e dos conhecimentos matemáticos, mostrando a importância da Matemática intrínseca a outras áreas do conhecimento.

Neste trabalho, expusemos diversos conceitos envolvendo Equações Diferenciais Ordinárias e modelagem matemática, como crescimento de tumores e introduzimos a epidemiologia básica, fazendo uma análise matemática desses fenômenos biológicos.

Sugerimos o trabalho interdisciplinar entre Matemática e Biologia que poderá ser culminado com as atividades propostas. As atividades construídas por nós tratam dos assuntos de funções exponenciais e logarítmicas, a primeira delas trata do crescimento de tumores, podendo usar os dados fornecidos neste trabalho ou poder˜ao ser usados com novos dados, desde que se tenha uma pesquisa para fornecê-las, como fizemos. A segunda atividade é sobre a contaminação do novo coronavírus e que pode trazer conclusões interessantes sobre os dados disponibilizados pelos municípios escolhidos para a realização da atividade.

Deixamos em aberto diversas possibilidades de continuidade destes estudos, como, por exemplo, um estudo que permita uma quantidade maior de dados sobre desenvolvimento de tumores, podendo assim estimar com maior precis˜ao a velocidade de crescimento de tumores do tipo GMB. Outra possibilidade é analisar o modelo SIR para outras doenças contagiosas cuja as hipóteses sejam comuns. Ainda é possível adicionar novos compartimentos ao modelo SIR, como o compartimento dos indivíduos expostos (E), representado pelo modelo SEIR, ou com a adição dos indivíduos que se mantiveram em quarentena  $(Q)$ , com o modelo SIQR. A adição desses compartimentos podem permitir precisões quanto ao desenvolvimento da epidemia em uma região.

Utilizamos softwares mais comuns ao cotidiano do professor, como LibreOffice, Sci-Davs e GeoGebra. Estes são ótimas ferramentas para trabalho com alunos do Ensino Médio. Outros *softwares* também são indicados para modelagem matemática computacional, como Python, MatLab e o R, destinados a pesquisas mais acadêmicas devido a linguagem de programação, mas são muito importantes para o trabalho com modelagem matemática.

Ressaltamos que os efeitos pedagógicos oriundos da aplicação dessas sequências didáticas em sala de aula, não foram analisados neste trabalho, podendo ser objeto de investigação em pesquisas futuras.

# Apêndice A

Neste item faremos a exposição passo a passo para a plotagem da equação de Gompertz no Geogebra. As imagens a seguir foram produzidas pelo autor durante a plotagem do gráfico e são frutos do recurso de captura de tela.

### Passo 1: Criando Controles Deslizantes

O Controle Deslizante é uma ferramenta útil para fazer variações e verificar dinamicamente as mudanças gráficas de acordo com os coeficientes de uma equação. Para criá-lo, basta entrar no geogebra e ir até a barra de ferramentas no canto superior esquerdo e clicar em Controle Deslizante e em seguida clicar na Janela de Visualização, você verá:

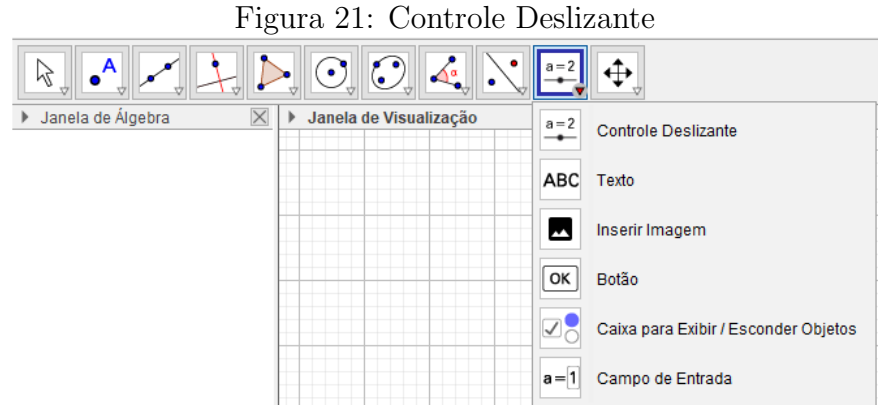

Após isso ajuste o nome e os valores do Controle Deslizante como desejado, veja:

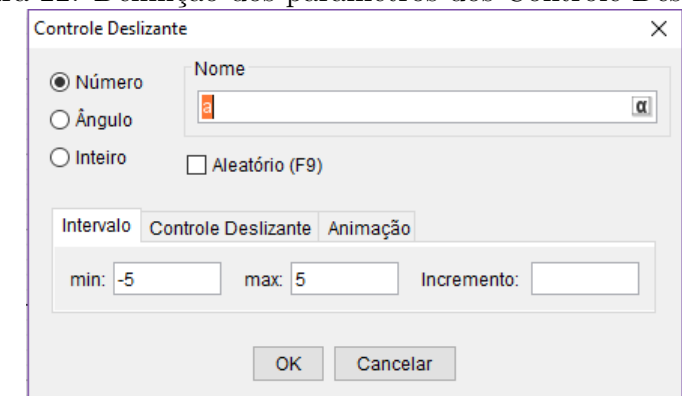

Figura 22: Definição dos parâmetros dos Controle Deslizante

Crie três controles deslizantes e nomeie-os conforme os parâmetros  $\mathsf{K},$ r e  $\mathsf{N}_{\mathsf{0}}$ abordados na Equação (20). Opte por colocar o mínimo e o máximo de acordo com a variação desejada. Para o que faremos é suficiente colocar o mínimo de  $10^9$  e o máximo de  $10^{13}$ para k, mínimo de 10<sup>5</sup> e máximo de 10<sup>9</sup> para N<sub>0</sub> e mínimo de 0 e máximo de 2 para r. Nesse último é importante colocar o incremento de  $0,0001$ .

No campo representado pela Figura 22 o usuário poderá definir se esse controle será horizontal ou vertical e dá também a possibilidade de haver animação no produto final, caso tenha interesse.

### Passo 2: Criando Campo de Entrada

O Campo de Entrada é mais uma opção que permite ao usuário colocar valores de seu interesse na equação e ele poderá ser vinculado ao Controle Deslizante. Para criá-lo clique em Campo de Entrada, como pode ser localizado na Figura 21 e em seguida clique na Janela de Visualização, você se deparará com a seguinte janela.

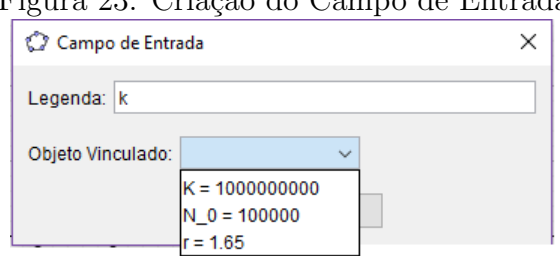

Em Legenda nomeie cada entrada de acordo com os Controles Deslizantes criados e vincule o Campo de Entrada a esses controles. Clicando com o botão direito nos campos criados e em seguida em *Propriedades*, desmarque o campo *Fixar Objeto*, dando permissão que se mova os campos e controles deslizantes, deixando-os onde for mais agradável. Na aba Estilo é possível escolher o tamanho do campo e do controle deslizante. Para permitir que os elementos fiquem estáticos na *Janela de Visualização* vá até a aba Posição e selecione Posição Absoluta na Tela.

#### Passo 3: Inserindo a função e ajustando a Janela de Visualização

Na parte inferior do programa vá até em Entrada e use o comando  $Func\tilde{a}o$  (<  $Func\tilde{a}o$  > , < Valor de x Inicial >, < Valor de x Final >) para definir o intervalo que deseja a aparição da curva na Janela de Visualização. Ao digitar esta função basta dar um enter para que o resultado possa aparecer na *Janela de Visualização*. Para facilitar, apresentamos o comando a ser inserido.

$$
\text{Fun}\text{ção}(\mathbf{y} = \mathbf{K} * \exp(\log(\mathbf{N}_0/\mathbf{K}) * \exp(-r * x)), 0, 1500)
$$

Feito isso, vamos ajustar a janela de visualização, clique na engrenagem denominada Preferências, localizada na parte superior esquerda da tela, e selecione Janela de Visualização. Na aba Básico posicione a Janela de Visualização da forma que desejar e coloque uma escala gráfica de 1 : 19628873692 em seguida vá a aba eixo X e selecione Direção Positiva Apenas e faça o mesmo para o eixo Y, nessa aba você também poderá nomear os eixos como  $N(t)$  para y e t para x.

Seguindo esses passos você terá como produto:

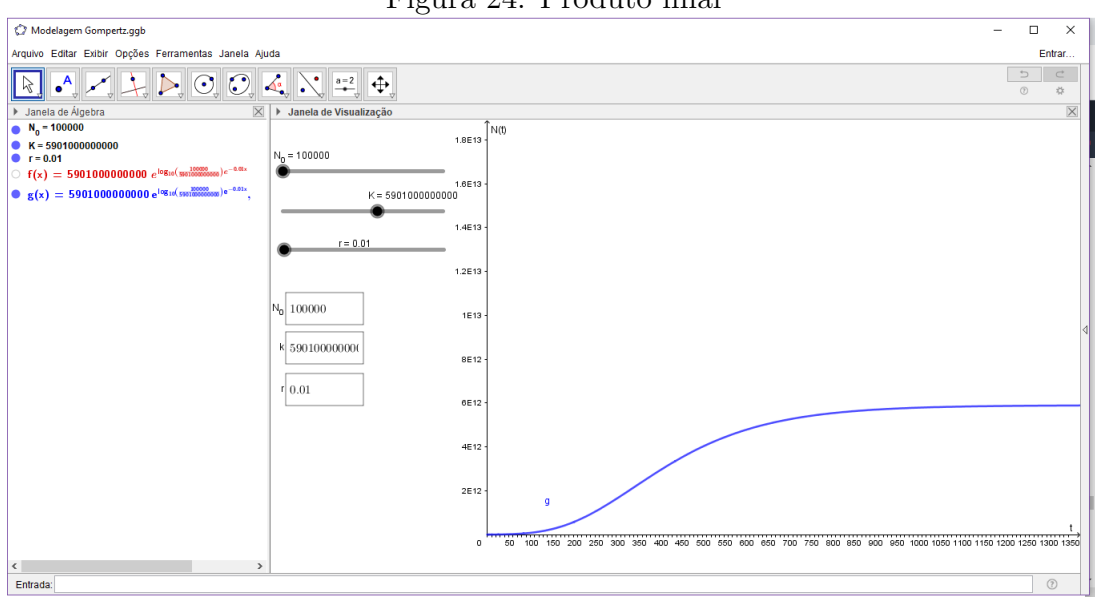

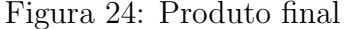

Após seguir esses passos, é possível ajustar os valores da forma que convir e ainda arbitrar valores para ter conhecimento da influência destes no gráfico.

O produto desejado por nós é representado pela Figura 4.1.

## Apêndice B

Neste tópico será exposto a elaboração do gráfico referente ao modelo SIR usando "GeoGebra Classic 5", versão para *desktop*, acessível para *download*.

As imagens a seguir foram obtidas pela captura da tela durante o processo de construção da aplicação.

### Passo 1: Criando Controles Deslizantes

Para criar os Controles Deslizantes clique no menu superior esquerdo, veja:

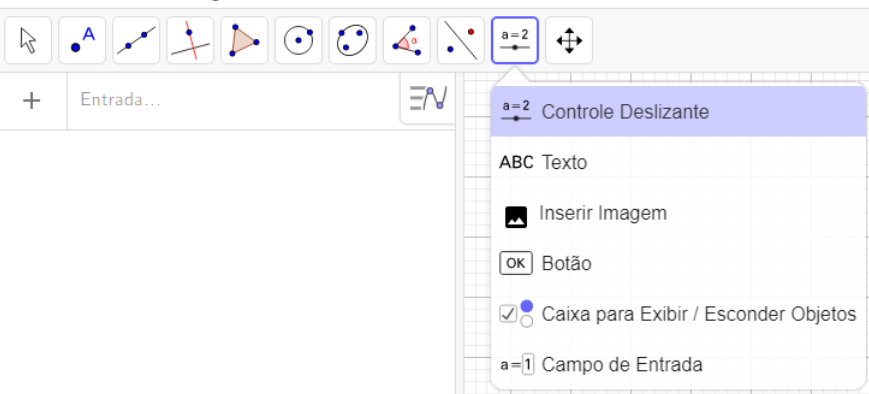

Crie 7 Controles Deslizantes e nomeie cada um deles de acordo com a listagem abaixo.

- Taxa de propagação da doença β;
- Taxa de recuperação  $γ$ ;
- $\bullet$  População total N;
- Número inicial de suscetíveis  $S_0$ ;
- Número inicial de infectados  $I_0$ ;
- Número inicial de removidos  $R_0$ ;
- Tempo final  $t_f$ ;

Estes itens criados são constantes positivas, portanto o controle deverá ter seu valor mínimo em zero e devem ter um incremento milesimal.

Posteriormente, clique na *Janela de Visualização Gráfica*, no qual deverá aparecer o campo para ajustar os controles deslizantes criados. Considere o mínimo igual a zero e o máximo 5 em β e γ, com incremento igual a 0,001. O valores de N, $S_0, I_0$ e R<sub>0</sub> devem ter mínimo de zero e o máximo de 1, com incremento de 0,001. Para  $t_f$  o mínimo deverá ser zero e máximo de 200 veja a Figura 26.

Figura 25: Botão controle deslizante.

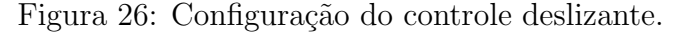

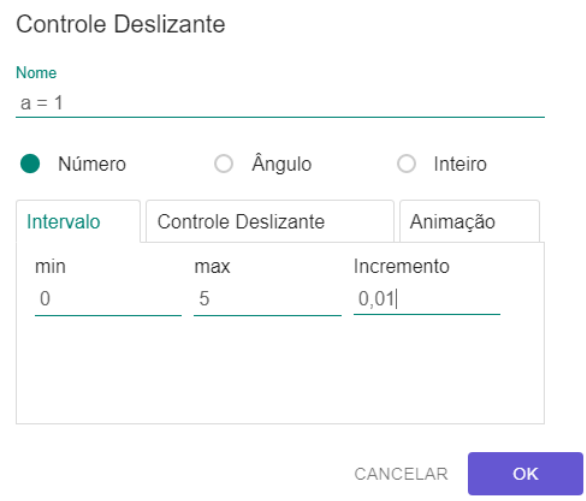

Após a criação dos itens acima você deverá ter o seguinte produto:

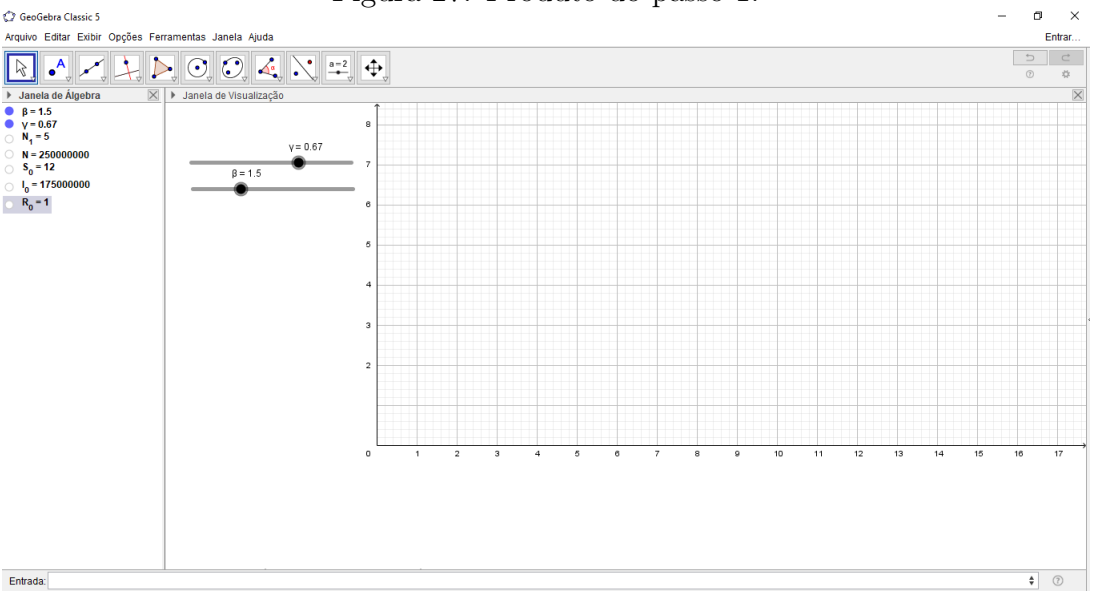

Figura 27: Produto do passo 1.

Veja a Figura 27, na aba Janela de Álgebra, campo à esquerda, não deixamos selecionados os controles para  $N$ ,  $S_0$ ,  $I_0$  e  $R_0$ , pois estes serão vinculados a outro comando no próximo passo.

#### Passo 2: Criando Campos de Entrada

Para criar os *Campos de Entrada* para N; S<sub>0</sub>; I<sub>0</sub>, R<sub>0</sub> e t<sub>f</sub>, o primeiro é a população total, os três próximos formarão o problema de valor inicial (PVI) do sistema de equações diferenciais (33) e devem aceitar valores com cinco casas decimais, já o  $t_f$  deve aceitar apenas valores inteiros e positivos e está relacionado ao tempo de análise desejado. Em seguida crie um campo de entrada para cada uma das variáveis e as vinculem a seu respectivo Controle Deslizante. Para isso, basta clicar em Campo de Entrada na Figura 25. Agora, veja a Figura 28.

Passo 3: Inserindo função no campo Entrada

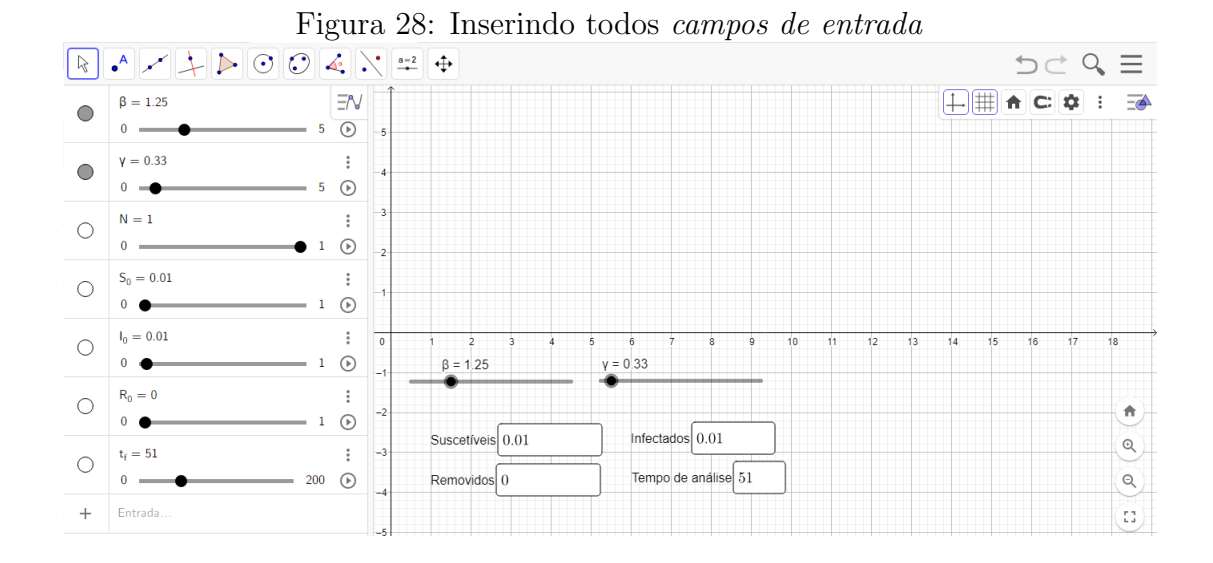

No campo *Entrada* digitaremos as equações do sistema (33), primeiro,  $S'(t, S, I, R) =$  $-\beta * S * I$  e teclamos em *enter*. Depois, faremos o mesmo para I'(t, S, I, R) =  $\beta * S * I - \gamma * I$ e  $R'(t, S, I, R) = \gamma * I$ . Veja como Figura 29.

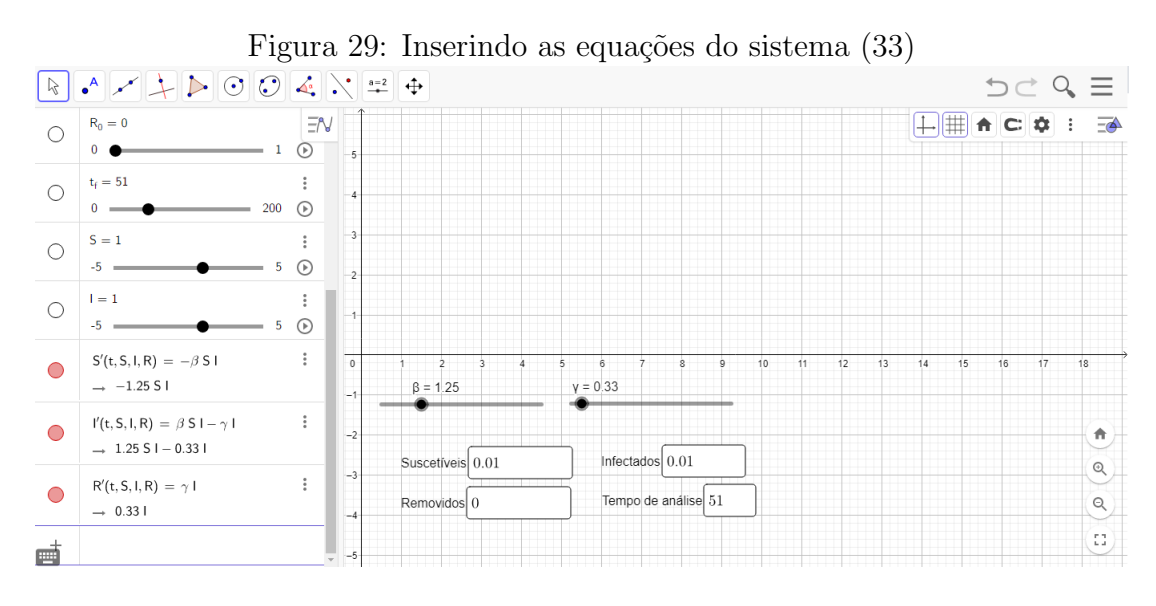

#### Passo 4: Inserindo comando para resolver a EDO numericamente

Agora vamos inserir o comando para resolver o sistema  $(33)$  dadas as condições iniciais utilizadas na Seção 3.2.5. O comando mencionado é ResolverEDONumericamente (< Lista de Derivadas >, < Abscissa Inicial >, < Lista de Ordenadas Iniciais >, < Abscissa Final  $>$ ), onde $<$  Lista de Derivadas  $>$  é S', I', R',  $<$  Abscissa Inicial  $>$  $\acute{\text{e}}$  t<sub>0</sub>,  $<$  Lista de Ordenadas Iniciais  $>$  que é S<sub>0</sub>, I<sub>0</sub>, R<sub>0</sub> e por fim  $<$  Abscissa Final  $>$ que é representada por  $t_f$ . O comando completo a ser inserido é:

## Resolver<code>EDON</code>umericamente(S', I', R',  $t_0$ ,  $S_0$ ,  $I_0$ ,  $R_0$ ,  $t_f$ )

Após a inserção, clique em enter, assim o geogebra retornará na janela de visualização três curvas denominadas Itn1, Itn2 e Itn3 que são  $S(t)$ , I(t) e R(t), respectivamente, como pode ser observado na Figura 17, exemplificado no gráfico (Figura 12) na aplicação construída no Geogebra.

## Referências

- [1] ABBASI, F., GHOLAMEREZANEZHAD, A., JOKAR, N. e ASSADI, M.: A Path to New Normal of Nuclear Medicine Facilities: Considerations for Reopening. 1(9):80– 95, 2021.
- $[2]$  AMAKU, M.: Estudos de parâmetros de epidemiológicos através de modelamento matemático: aspectos estacionários, espaciais e temporais. Tese de Doutoramento, 2001.
- [3] ANDREOLLO, N. A., SANTOS, E. F., ARAÚJO, M. R. e LOPES, L. R.: Idade dos ratos versus idade humana: qual é a relação?  $(25(1))$ :49-51, 2012.
- [4] BARBOSA, J.C., CALDEIRA, A.D. e ARAÚJO, J.L.: Modelagem Matemática na Educação Matemática Brasileira: pesquisas e práticas educacionais. Coleção SBEM, V.3. Recife: SBEM, 2007.
- [5] BARROS, A.M.R: *Modelo Matemático de equações Diferenciais Ordinárias Aplicados* `a Epidemiologia. 2007.
- [6] BASSANEZI, R. C.: Ensino-aprendizagem com Modelagem Matem´atica. Contexto, 2004.
- [7] BASSANEZI, R. C. e JR, W. C. FERREIRA:  $Equa\tilde{c}$ oes Diferenciais com Aplicações. 1.ed. São Paulo: Harbra LTDA, 1988.
- [8] BIEMBENGUT, Maria Salett e HEIN, Nelson: *Modelagem Matemática no Ensino*. São Paulo: Contexto, 2007.
- [9] BOYCE, W.E. e DIPRIMA, R.C.: Equações Diferenciais Elementares e Problemas de Valores de Contorno. LTC, 2010, ISBN 978-5-216-1736-3.
- [10] BOYER, C. B.: *História da Matemática.* 3.ed. São Paulo: Blucher, 2010.
- [11] BRANDT, C.F., BURAK, D. e KLÜBER, T. E.: Modelagem matemática perspectivas, experiências, reflexões e teorizações. 2ed. Ponta Grossa: Editora UEPG, 2016, ISBN 9788577982325.
- $[12]$  BURAK, D.: Modelagem Matemática: ações e interações no processo de ensinoaprendizagem. Tese de Doutorado em Educação. Tese de Doutoramento, Universidade Estadual de Campinas, Campinas-SP, 1992.
- [13] CAVALCANTI FILHO, G. F. e SILVA, C. M.: Simulação numérica de crescimento de tumores malignos da próstata usando a equação diferencial de Gompertz. Revista Nucleus, 15(2):105–116, 2018.
- [14] CHASNOV, J. R.: Mathematical Biology Lecture notes for MATH 4333. Copyright, 2009.
- [15] DEVLIN, K.: O gene da Matem´atica. 5.ed. Rio de Janeiro: Record, 2010.
- [16] DOMINGUES, J.S.: An´alise do Modelo de Gompertz no crescimento de tumores  $s\delta\ddot{\alpha}$  e inserção de um fator de tratamento. (1679-365X), 2011.
- [17] EDWARDS Jr, C.H. e PENNEY, D.E.: Equações Diferenciais Elementares com Problemas de Contorno. 3.ed. São Paulo: LTC, 1995, ISBN 8570540574.
- [18] EVES, H.W.: *Introdução* à história da matemática. Inicamp, Tradução de Hygino Domingues – 4ªed. - SP: Campinas Editora UNICAMP, 2004.
- [19] FIALHO, F. B.: Interpretação da curva de crescimento de Gompertz.  $(237)$ :1–4, 1999.
- [20] FRIBERG, S. e MATTSON, S.: On the growth rates of human malignant tumors: Implications for medical decision making. (65):284–297, 1997.
- [21] GOVERNO FEDERAL, BRASIL: Novo Ensino Médio começa a ser implementado gradualmente a partir de 2022. https://www.gov.br/pt-br/noticias/educacao-e-pesquisa/2021/07/novoensino-medio-comeca-a-ser-implementado-gradualmente-a-partir-de-2022, NOTE = "acessado em  $31/07/2021$ ",.
- [22] HEESTERBEEK, J.A.P.: A brief history of R0 and a recipe for its calculation. Acta Biother, 27(4):189–204, 2002.
- [23] HIRSCH, M.W., S.S. e DEVANE, R.L.: Differential Equations, Dynamical Systems, and an Introduction to Chaos. 3rd ed. Academic Press, 2013, ISBN 978-0-12-382010-5.
- [24] JOHANSSON, M.A., QUANDELACY, T.M., KADA, S., PRASAD, P. V., STEELE, M., BROOKS, J. T., SLAYTON, R. B., BIGGERSTAFF, M. e BUTLER, J. C.:  $SARS-CoV-2$  Transmission From People Without COVID-19 Symptoms. (V. 4 n<sup>o</sup> 1):1–8, 2021.
- [25] KEELING, M. J. e ROHANI, P.: Modeling infectious diseases in humans and animals. Princeton Unibversity Press, Princeton, 2008, ISBN 9780691116174.
- [26] LANA, R.M., COELHO, F. C., GOMES, M. F. C., CRUZ, O. G., BASTOS, L. S., VILLELA, D. A. M. e CODEÇO, C. T.: Emergência do novo coronavírus (SARS- $CoV-2$ ) e o papel de uma vigilância nacional em saúde oportuna e efetiva. (36):149– 161, 2020.
- [27] MAMANI, J.B., MALHEIROS, J. M., E. F. CARDOSO AND, A. TANNÚS, SIL-VEIRA, P. H. e GAMARRA, L. F.: Monitoramento in vivo por imagem por res $son\hat{a}ncia$  magnética de células C6 de glioma marcadas com nanopartículas superparamagnéticas de óxido de ferro. einstein (São Paulo),  $10(2):164-170$ , Jun 2012, ISSN 1679-4508. https://doi.org/10.1590/S1679-45082012000200009.
- [28] MARQUESONE, E. E.: A Matemática nos modelos do tipo SIR. Jornal Eletrônico de Ensino e Pesquisa de Matemática, 41(4):16, 2020.
- [29] MASSAD, E., MENEZES, R. X., SILVEIRA, P. S. P. e ORTEGA, N. R. S.: Métodos Quantitativos em Medicina. Barueri: Manole, 2004, ISBN ISBN-9788520414125.
- $[30]$  MELLO, M. H. P. L. e SILVA, R. F. D.: O número básico de Reprodução de uma  $doença e a matrix profxima geração. (13):1-15, 2019.$
- [31] MINISTÉRIO DA EDUCAÇÃO, BRASIL.: Base Nacional Comum Curricular. Brasília, 2018.
- [32] MINISTÉRIO DA SAÚDE, BRASIL.: NOTA TÉCNICA  $N^{\rho}$  52/2020-CGPNI/DEIDT/SVS/MS. (52):1–4, 2020.
- [33] MINISTÉRIO DA SAÚDE, BRASIL: *Doenças infecciosas e parasitárias : quia de* bolso. 8 ed Brasília: Ministério da Saude, 2012.
- [34] MINISTÉRIO DA SAÚDE, BRASIL: COVID-19: Guia Orientador para o enfrentamento da pandemia na Rede de Atenção à Saúde. 4 ed Brasília: Ministério da Saude, 2021.
- [35] MINISTÉRIO DA SAÚDE INSTITUTO NACIONAL DO CÂNCER:  $Ac\~{o}es\~{de}\~{en}$ fermagem para o controle do câncer: uma proposta de integração ensino-serviço. 3ed. Brasília, 2008, ISBN 978-85-7318-134-0.
- [36] MT MacTutor: Arquivo de História da Matemática MacTutor. https://mathshistory.st-andrews.ac.uk/Biographies/Gompertz/. acessado em 20/04/2021.
- [37] NCI: National Cancer Institute. https://www.cancer.gov/about-nci/organization /ccg/research/structural-genomics/tcga/studied-cancers/glioblastoma. acessado em 20/05/2021.
- [38] PAHO: Sarampo. https://www.paho.org/pt/topicos/sarampo. acessado em 21/05/2021.
- [39] PBH: Prefeitura Municipal de Belo Horizonte. https://prefeitura.pbh.gov.br/ saude/coronavirus. Acessado em 18/05/2021.
- [40] PESSOA, F. D.: *Polinômios: Raízes e utilidade para métodos numéricos*. Tese de Mestrado, Universidade Federal São João del-Rei, Ouro Branco - MG, 2015.
- $[41]$  RAMOS, M. W. A.: Métodos de Euler e Runge-Kutta: Uma análise utilizando o Geogebra. Tese de Mestrado, Universidade Federal da Paraíba, João Pessoa, 2017.
- [42] REVISTA VEJA: Casos sem sintomas, leves e graves: as diferentes evoluções do coronavírus. https://saude.abril.com.br/medicina/casos-sem-sintomas-evolucoes  $-$ coronavirus/, NOTE = acessado em  $01/08/2021$ ".
- [43] RIDENHOUR, B., KOWALIK, J. M. e K. SHAY d.: Unraveling  $R_0$ : Considerations for Public Health Applications. (V. 108  $n^{\circ}$  6):445–454, 2018.
- [44] SABETI, M.: Modelo Epidêmico Discreto SIR com Estrutura Etária e Aplicação Vacinação em Pulsos e Constante. Tese de Doutoramento, 2011.
- [45] SANCHES, R. P.: An´alise do n´umero de reprodutibilidade basal na fase inicial de doenças causadas por vetores. Tese de Doutoramento, 2015.
- [46] SANTOS, R.J.: *Introdução às Equações Diferenciais Ordinárias*. Imprensa Universitária da UFMG, 2010, ISBN 978-85-7470-021-2.
- [47] STEWART, J.: Cálculo Tradução da  $6<sup>a</sup>$  edição norte americana. Editora Cengage Learning V.1, 2010, ISBN 97885221.
- [48] UNIFESP: Wistar EPM-1. https://www.unifesp.br/campus/sao/cedeme/modelosanimais/ratos/heterogenicos/92-wistar. acessado em 20/05/2021.
- [49] VRANJAC, A.: Rubéola: situação epidemiológica e medidas de controle. 4(48):1–8, 2007.
- [50] ZABALA., A.: A prática educativa: como ensinar. Penso, Porto Alegre: Artmed, 1998.
- [51] ZILL, D.G.: Equações Diferenciais com aplicações em modelagem. 9. ed. Cengage Learning, 2011, ISBN 9788522110599.